# **Sony Ericsson**

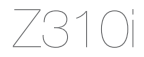

**This is the Internet version of the User's guide. © Print only for private use.**

# **Зміст**

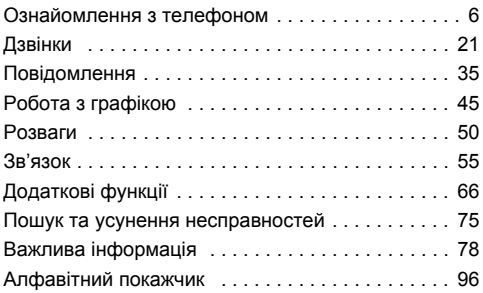

Допомогу, інформацію і завантаження можна знайти на веб-сторінці *[www.sonyericsson.com/support](http://www.SonyEricsson.com/support)*.

#### **Sony Ericsson**

GSM 900/1800/1900

Даний посібник користувача виданий компанією Sony Ericsson Mobile Communications AB або її місцевою дочірньою компанією без будь-яких гарантійних зобовíязань. Компанія Sony Ericsson Mobile Communications AB або її місцева дочірня компанія залишає за собою право без попереднього сповіщення вносити у даний посібник зміни, зумовлені типографськими помилками, неточністю поданої інформації, а також у зв'язку із удосконаленням програмного забезпечення та/або обладнання. Усі ці зміни будуть внесені у нове видання даного посібника користувача. Всі права захищені.

#### **©Sony Ericsson Mobile Communications AB, 2006**

Номер видання: UK/LZT 108 9012 R1A

Увага: деякі послуги, описані в даному посібнику, підтримуються не всіма мережами. *Це також стосується міжнародного номера 112 служби екстреної допомоги мережі GSM.*

Якщо у Вас виникли сумніви щодо можливості використання тієї чи іншої послуги, зверніться до постачальника послуг чи оператора мережі.

Будь ласка, ознайомтесь із розділами *Рекомендації щодо безпечного та ефективного використання* і *Обмежена гарантія* перед початком використання мобільного телефону.

Всі малюнки наведено лише для наочності, тому вони можуть не відображати в точності даний телефон.

За допомогою цього мобільного телефону можна завантажувати, зберігати і пересилати додатковий вміст на зразок сигналів дзвінка. Використання такого вмісту може бути обмежене або захищене правами третіх сторін, у тому числі законодавством про авторські права, але не тільки. Ви, а не компанія Sony Ericsson, несете повну відповідальність за додатковий вміст, який завантажується на або пересилається з Вашого мобільного телефону. Перш ніж використовувати будь-який додатковий вміст, перевірте, будь ласка, чи таке використання дозволене і підкріплене відповідною ліцензією. Компанія Sony Ericsson не дає гарантій щодо точності, цілісності та

якості додаткового вмісту чи будь-якого вмісту третіх сторін. Компанія Sony Ericsson за жодних обставин не несе відповідальності за неналежне використання додаткового вмісту чи будь-якого вмісту третіх сторін.

PlayNow™ та MusicDJ™ є торговими марками або зареєстрованими торговими марками корпорації Sony Ericsson Mobile Communications AB.

Bluetooth™ є торговою маркою або зареєстрованою торговою маркою Bluetooth SIG Inc.

Метод введення тексту Т9™ є торговою маркою або зареєстрованою торговою маркою компанії Tegic Communications. Метод введення тексту Т9™ запатентовано: Патент США №. 5,818,437, 5,953,541, 5,187,480, 5,945,928 і 6,011,554; Патент Канади № 1,331,057; Патент Великобританії № 2238414B; Стандартний патент Гонконгу № HK0940329; Патент Республіки Сінгапур № 51383; Патент ЄС № 0 842 463 (96927260.8) DE/DK, FI, FR, IT, NL, PT, ES, SE, GB; очікується отримання додаткових патентів у різних країнах світу.

Java та всі торгові марки і логотипи, які містять слово Java, є торговими марками або зареєстрованими торговими марками корпорації Sun Microsystems у США та в інших країнах. Ліцензійна угода кінцевого споживача щодо використання продукції Sun™. Java™, JME™.

1 Обмеження: Програмне забезпечення є конфіденційною та захищеною авторським правом інформацією корпорації Sun, тому право власності на всі копії програмного забезпечення належить корпорації Sun та/або власникам її ліцензій. Користувач не має права модифікувати, декомпілювати, розбирати код, розшифровувати, видаляти або будь-яким іншим чином переробляти Програмне забезпечення. Програмне забезпечення заборонено здавати в оренду, передавати іншим особам або видавати субліцензії на використання такого забезпечення повністю або частково.

- 2 Положення щодо експорту: Програмне забезпечення, включаючи технічну документацію, регулюється експортним законодавством США та Законом про контроль за експортом, а також повíязаними із ним нормативними положеннями, та може регулюватися положеннями щодо експорту-імпорту в інших країнах. Користувач зобовíязується суворо дотримуватись усіх згаданих положень та підтверджує, що він несе відповідальність за отримання ліцензій на експорт, реекспорт та імпорт Програмного забезпечення. Забороняється завантаження або інші способи експорту/ реекспорту Програмного забезпечення (і) в Кубу, Ірак, Іран, Північну Корею, Лівію, Судан, Сирію, всім громадянам та резидентам цих країн (перелік країн може періодично змінюватись), а також у будь-які країни, стосовно яких існує ембарго на експорт товарів із США; (іі) в усі країни, включені у Чорні списки Міністерства фінансів США та Міністерства торгівлі США.
- 3 Обмежені права: використання, дублювання або розкриття інформації урядом США регулюється обмеженнями, викладеними у статтях "Права у сфері технічної інформації та програмного забезпеченняî, що містяться в документах DFARS 252.227-7013(c) (1) та FAR 52.227-19(c) (2).

Авторські права на частину програмного забезпечення в даному виробі належать компанії © SyncML initiative Ltd. (1999-2002). Всі права захищені.

Інші назви виробів та компаній, згадані у цьому посібнику, можуть бути торговими марками їх відповідних власників.

Будь-які права, що випливають із вищезазначеного, але не були безпосередньо викладені у даному посібнику, є захищеними.

## **Символи посібника користувача**

У цьому посібнику користувача використовуються такі символи інструкції:

- **Використовуйте навігаційну клавішу, для пошуку** та вибору % *15 [Переміщення](#page-15-0) по меню*.
- **Натисніть навігаційну клавішу по центру.**
- Натисніть навігаційну клавішу вгору.
- **© Натисніть навігаційну клавішу вниз.**
- Натисніть навігаційну клавішу вліво.
- Натисніть навігаційну клавішу вправо.
	- Також див. стор. ...

#### 遼 Примітка

ð

*Цей символ означає, що послуга або функція залежить від мережі або наявності передплати. Тому у телефоні можуть бути доступними не всі меню. За детальнішою інформацією зверніться до оператора мережі.*

## <span id="page-6-0"></span>**Ознайомлення з телефоном**

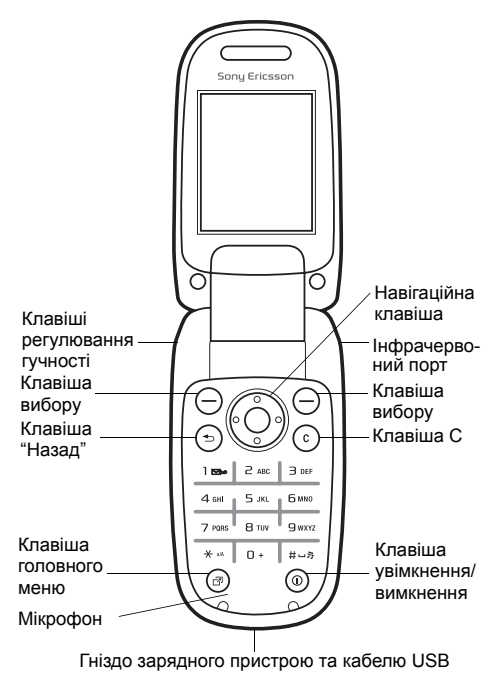

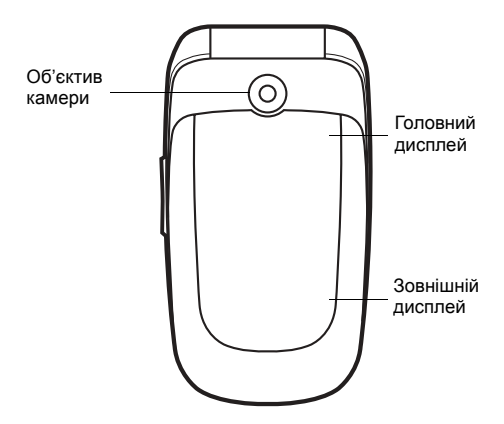

*Коли телефон перебуває в беззвучному режимі, головний дисплей вмикається і відображає інформацію про нові події та заряджання акумулятора. Зовнішній дисплей показує таку інформацію, як час. Натисніть одну із клавіш регулювання гучності, щоб увімкнути зовнішній дисплей.*

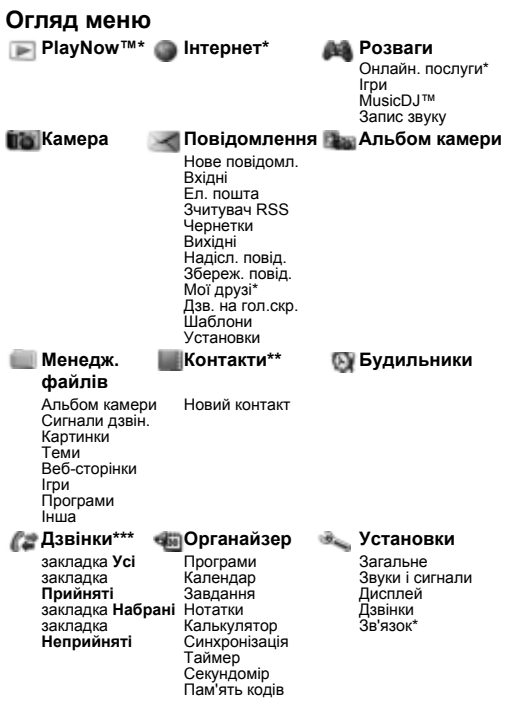

*\*Наявність деяких меню залежить від оператора, мережі та передплачених послуг.*

*\*\*Опції, що наявні, коли за умовчанням встановлено контакти в пам'яті телефону. Ці опції змінюються, коли за умовчанням встановлюються контакти на SIM-карті.*

*\*\*\*Використовуйте навігаційну клавішу для переміщення по закладках у підменю. Для отримання докладнішої інформації див.* % *15 [Переміщення](#page-15-0) по меню.*

#### **Піктограми на панелі стану Піктограма Опис**

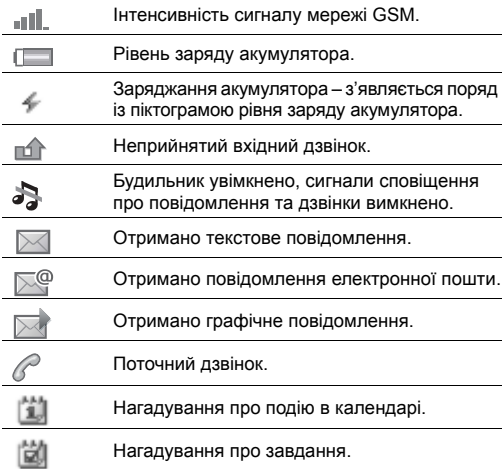

## **Складання телефону**

Для початку використання телефону вставте SIM-карту і приєднайте акумулятор.

## **SIM-карта**

Передплатник послуг оператора мережі отримує SIMкарту (модуль ідентифікації користувача). SIM-карта містить номер телефону, перелік надаваних послуг, імена та номери контактів та інше.

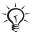

 $\frac{1}{2}$  *Перш* ніж виймати SIM-карту з іншого телефону. *збережіть на ній свої контакти. Можливо, що ці контакти були збережені лише у памíяті <i>он →*  $24$  *<i>Koнтакти.* 

#### *Як вставити SIM-карту і акумулятор*

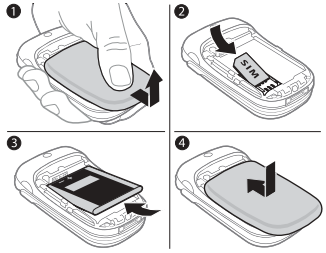

- 1 Зніміть кришку акумулятора.
- 2 Вставте SIM-карту у її відсік повернутими донизу контактами.
- 3 Вставте акумулятор у телефон, повернувши його стороною з етикеткою догори, щоб контакти акумулятора співпали з контактами телефону.
- 4 Посуньте кришку акумулятора на місце.

#### *Як зарядити акумулятор*

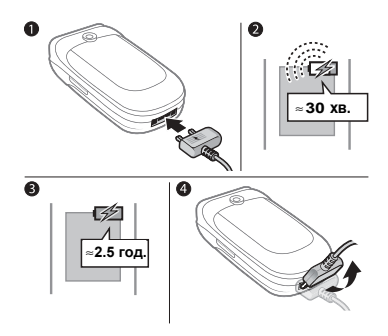

- 1 Вставте штекер зарядного пристрою у гніздо телефону, а вилку в розетку. Малюнок блискавки на штекері зарядного пристрою має бути повернутий догори.
- 2 Індикатор заряджання може зíявитись на дисплеї лише через 30 хвилин.
- 3 Заряджайте акумулятор приблизно 2,5 години або доки індикатор заряджання не покаже, що акумулятор заряджений повністю.
- 4 Витягніть штекер зарядного пристрою, нахиливши його догори.

*Деякі функції споживають більше енергії акумулятора, ніж інші, що може потребувати частішого заряджання акумулятора. З часом тривалість роботи телефону в режимі розмови і режимі очікування скорочуватиметься в зв'язку із вичерпанням ресурсу акумулятора, через що може знадобитись замінити акумулятор. Використовуйте лише акумулятори, схвалені*  $Sony$  *Ericsson.* **→** 84 *[Акумулятор](#page-84-0).* 

## **PIN**

Щоб могти використовувати SIM-карту, Вам може знадобитись код PIN (Персональний ідентифікаційний номер), який надається оператором мережі. Під час введення PIN-коду кожна цифра відображається у вигляді \*, за винятком номерів служби екстреної допомоги, наприклад 112 або 911. Це дозволяє здійснювати екстрені дзвінки без введення PIN-коду.  $\rightarrow$  23 *[Екстрені](#page-23-0) дзвінки*. Натисніть  $\circ$ , щоб стерти введені цифри.

*Якщо тричі поспіль ввести неправильний PIN-код, SIM-карта буде заблокована* % *71 [Блокування](#page-71-0) SIM-карти.*

#### <span id="page-13-0"></span>*Як увімкнути/вимкнути телефон*

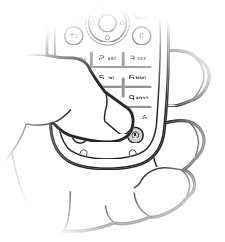

- 1 Натисніть і потримайте (Ф), щоб увімкнути або вимкнути телефон.
- 2 Введіть PIN-код SIM-карти, якщо необхідно.
- 3 При першому запуску виберіть мову телефонного меню.
- 4 } Так, якщо потрібно, щоб майстер настройки пропонував вказівки і інструкції. Тепер телефон перебуває в режимі очікування і готовий для здійснення і отримання дзвінків.
- *Виберіть* Завант. установок*, щоб автоматично отримати установки, необхідні для надсилання і отримання графічних повідомлень та доступу до Інтернету. Sony Ericsson не отримує і не опрацьовує жодних особистих даних. За додатковою інформацією зверніться до оператора мережі або до постачальника послуг.*

#### **Меню вимкнення**

Використовуйте меню вимкнення для вимкнення телефону, увімкнення беззвучного режиму або активізації певного профілю. Докладнішу інформацію про профілі див. в розділі **→** 67 *[Профілі](#page-67-0)*.

#### *Як відкрити меню вимкнення*

Натисніть  $\circledcirc$  та виберіть опцію зі списку.

#### **Здійснення дзвінків**

Під час виклику світиться клавіатура і зовнішня оправа телефону % *54 [Світлові](#page-54-0) ефекти*.

#### *Як здійснювати і отримувати дзвінки*

- Введіть код місцевості і телефонний номер. » Дзвон., щоб здійснити дзвінок. } Заверш., щоб завершити дзвінок.
- ï Коли лунає звуковий сигнал дзвінка, виберіть **• Відпов., щоб відповісти на дзвінок.**

#### **Підказка у телефоні**

Підказка і довідкова інформація доступні в телефоні у будь-який час.

#### *Як скористатись майстром настройки*

В режимі очікування виберіть Меню ▶ Установки

- Загальне Майстер настр. **і виберіть опцію:** 
	- Завант. установок або
	- Основ. настройка або
	- Поради і підказки.

#### *Як переглянути інформацію про функції*

Перейдіть до функції ► Інформ., якщо така опція доступна.

#### <span id="page-15-0"></span>**Переміщення по меню**

Головні меню відображаються у вигляді піктограм. Деякі підменю містять закладки.

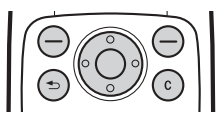

- Натисніть навігаційну клавішу (®) по центру, щоб перейти до головного меню з режиму очікування або щоб вибрати пункти меню.
- Натискайте ,, , , , , , , , , , , , щоб переміщуватися по меню і закладках.
- $\cdot$  Натисніть  $\circledcirc$ ), щоб повернутися на один рівень вище у меню або завершити роботу функції чи програми.
- $\cdot$  Натисніть і потримайте  $\circ$ . щоб повернутися у режим очікування.
- $\cdot$  Натисніть  $\Rightarrow$  шоб вибрати опції, які відображаються на екрані відразу над цими клавішами.
- $\cdot$  Натисніть  $\circ$ . щоб стерти елементи.
- $\cdot$  Перейдіть до пункту меню  $\blacktriangleright$  Iнформ., щоб переглянути довідку про вибрану функцію.
- » Додатк., щоб відкрити список опцій.

#### **Швидкі клавіші**

В режимі очікування можна скористатись запрограмованими швидкими клавішами, щоб відразу перейти до певної функції:

- Натисніть (6), щоб увімкнути камеру.
- $\cdot$  Натисніть  $\widehat{\circledcirc}$ , щоб написати нове текстове повідомлення.
- Натисніть (©), щоб додати новий контакт.

#### *Як змінити функцію, закріплену за швидкою клавішею*

- 1 В режимі очікування виберіть Меню > Установки  $\triangleright$  Загальне  $\triangleright$  Швидкі клавіші.
- 2 Виберіть швидку клавішу, за якою потрібно закріпити іншу функцію, та ► Редагув.
- 3 Перейдіть до функції і виберіть її ► Шв.клав.

## <span id="page-16-0"></span>**Головне меню**

Використовуйте головне меню для перегляду нових подій і для доступу до закладок і швидких клавіш.

#### *Як відкрити головне меню*

Натисніть **•** і використовуйте • та ©, щоб вибрати закладку.

#### **Закладки головного меню**

- $\cdot$  Нові події неприйняті дзвінки, нові повідомлення та ін.
- Активні прогр. програми, що працюють у фоновому режимі.
- $\cdot$  Мої швид. клав. ярлики, які можна додати, стерти і розташувати у іншій послідовності.
- $\cdot$  Інтернет доступ до Інтернету і закладок.
- ï Якщо потрібно, щоб нові події зíявлялися не в головному меню, а у вигляді тексту в розкривному вікні, Меню } Установки } Загальне } Нові події **• Розкрив. вікно.**

## **Менеджер файлів**

Файли на зразок фотографій, звуків, тем, ігор та програм зберігаються у менеджері файлів у памíяті телефону. Нерозпізнані файли зберігаються у папці Інша.

#### **Інформація про файл**

Якщо файл захищений, ймовірно, що його буде неможливо скопіювати чи надіслати. Щоб переглянути інформацію про файл, виділіть його та виберіть **• Додатк. • Інформація.** 

#### *Як перемістити або скопіювати файл*

- 1 В режимі очікування виберіть Меню » Менедж. файлів. Виберіть папку і перейдіть до файла **• Додатк. • Керув. файлом.**
- 2 Виберіть Перемістити або Копіювати.
- 3 **Виберіть папку або »** Нова папка.
- 4 Введіть назву папки » Добре.
- 5 } Вставити.

#### *Як вибрати кілька файлів*

- 1 В режимі очікування виберіть Меню » Менедж. файлів та виберіть файл ► Додатк. ► Познач.
- 2 ► Познач. декілька або ► Позначити всі. Щоб вибрати файли, перейдіть та виберіть  $\blacktriangleright$  Познач.  $a\overline{b}$  $\alpha$   $\triangleright$  Скас. поз.

#### *Як перевірити стан памíяті*

В режимі очікування виберіть Меню > Менедж. файлів ► Додатк. ► Стан пам'яті.

#### **Перенесення файлів**

Для отримання докладнішої інформації див. % *64 [Перенесення](#page-64-0) файлів*.

## **Мови**

Виберіть мову для меню телефону та для введення тексту.

#### *Як змінити мову телефону*

- $\cdot$  В режимі очікування виберіть Меню  $\triangleright$  Установки • Загальне • Мова • Мова телефону **і виберіть мову.**
- $\cdot$  В режимі очікування натисніть  $\circledS$  0000  $\circledS$ , щоб вибрати англійську мову, або  $\widetilde{\circ}$  8888  $\widetilde{\circ}$  для автоматичного вибору мови.

#### *Як вибрати мови введення тексту*

- 1 В режимі очікування виберіть Меню > Установки  $\triangleright$  Загальне  $\triangleright$  Мова  $\triangleright$  Мова введення.
- 2 Перейдіть та виберіть ► Познач., щоб вибрати мови
	- $\blacktriangleright$  Зберегти.

## <span id="page-19-0"></span>**Введення літер**

#### *Як вводити літери в режимі звичайного введення тексту*

Перейдіть до функції, яка передбачає введення тексту, наприклад. Меню ► Повідомлення ► Нове повідомл.

#### } Текст. повідом.

- Натискайте  $\circled{2} \circled{3}$ , доки не з'явиться потрібний символ.
- $\cdot$  Натисніть  $\overline{(\ast_{a} \mathbb{A})}$ , щоб переключити регістр між великими та малими літерами.
- $\cdot$  Натисніть і потримайте  $\overline{(\theta)}$   $\overline{(\theta)}$ , щоб ввести цифри.
- $\cdot$  Натискайте  $\circ$ , щоб стерти літери або цифри.
- $\cdot$  Натисніть  $\left(\overline{u}-\overline{v}\right)$ , щоб додати пробіл.
- $\cdot$  Натисніть  $\circ$ ). щоб ввести найбільш поширені знаки пунктуації.
- $\cdot$  Натисніть і потримайте  $(*\infty)$ , щоб змінити метод введення.

#### **Введення тексту в режимі Т9<sup>™</sup>**

У режимі Т9™ використовується вбудований словник, який розпізнає найчастіше вживані слова за послідовністю натискання клавіш. Це дозволяє натискати кожну клавішу тільки один раз навіть у випадку, якщо потрібна літера не є першою на клавіші.

#### $R$ к вводити літери в режимі Т9<sup>™</sup>

- 1 Перейдіть до функції, яка передбачає введення тексту, наприклад, Меню ▶ Повідомлення ▶ Нове повідомл. } Текст. повідом.
- 2 Наприклад, якщо потрібно ввести слово "Jane", натисніть  $(5)$ ,  $(2)$ ,  $(6)$ ,  $(3)$ ,
- 3 Якщо відображене слово не підходить, натискайте клавішу (6) або (0), щоб переглянути інші варіанти слів. Щоб підтвердити слово і додати пробіл, натисніть  $\overline{m}$ . Шоб підтвердити слово без додавання пробілу, натисніть  $\circledcirc$ .
- 4 Продовжуйте введення повідомлення. Щоб ввести розділовий знак, натисніть  $\Box$ , після чого натисніть або відповідну кількість разів. Підтвердьте введене слово і додайте пробіл натисканням  $(\overline{\mathbf{a}} - \mathbf{s})$ .

#### *Як додати слова до словника режиму введення тексту T9ô*

- 1 Під час введення літер ▶ Додатк. ▶ Редагув. слово.
- 2 Відредагуйте слово в режимі звичайного введення тексту. Натискайте  $\circledcirc$  та  $\circledcirc$ . шоб переходити між літерами. Щоб стерти символ, натисніть  $\overline{\mathbb{C}}$ . Щоб стерти слово повністю, натисніть і потримайте  $\circledcirc$ .
- 3 Після редагування слова натисніть > Вставити. Слово буде додане до словника режиму введення тексту Т9™. Наступного разу при введенні цього слова із використанням режиму Т9™ воно з'явиться в списку варіантів слів.

#### *Як вибрати інший метод введення*

Натисніть і потримайте (\* ). щоб вибрати інший метод введення.

#### **Опції при введенні літер**

**» Додатк., щоб переглянути опції, які наявні під час** введення літер.

# <span id="page-21-0"></span>**Дзвінки**

## **Здійснення та отримання дзвінків**

Увімкніть телефон та переконайтесь в наявності покриття мережі, що дозволятиме здійснювати та отримувати дзвінки. % *13 Як [увімкнути](#page-13-0)/вимкнути [телефон](#page-13-0)*.

- **Якщо в умовах підключення до мережі передбачена** послуга визначення номера та мережа здатна його визначити, цей номер виводиться на дисплей.
- Якщо номер збережений в довіднику Контакти, на дисплеї відобразиться імíя, номер, картинка і світловий ефект, якщо вони призначені для цього контакту.
- ï Якщо абонент, що телефонує, приховав свій номер, на дисплей виводиться повідомлення Прихований.

#### *Як здійснити дзвінок*

- 1 Введіть номер телефону (а також міжнародний префікс та код міста, якщо необхідно) ⊳ Дзвон., щоб здійснити дзвінок.
- 2 Закрийте телефон або виберіть ▶ Заверш., щоб завершити дзвінок.

#### *Як повторно набрати номер*

Якщо встановити зíєднання не вдалось, на дисплеї з'явиться запит Повторити? ► Так.

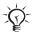

*Тримайте телефон подалі від вуха під час повторного набору номера. При встановленні зíєднання телефон подає гучний звуковий сигнал.*

#### *Як відповісти на дзвінок*

Відкрийте телефон або » Відпов., якщо телефон вже відкритий.

#### *Як відхилити дзвінок*

Закрийте телефон, > Зайнято або двічі натисніть одну із клавіш регулювання гучності.

#### *Як змінити рівень гучності динаміка*

Під час розмови натискайте  $\oplus$  або  $\ominus$ , щоб збільшити або зменшити гучність.

### *Як вибрати додаткові опції під час дзвінка*

} Додатк. і виберіть опцію.

#### *Як вимкнути мікрофон*

Натисніть і потримайте  $\mathbb{C}$ . Щоб увімкнути мікрофон, знову натисніть і потримайте $(\overline{\mathbb{C}})$ .

#### *Як скористатись гучномовцем під час голосового дзвінка*

 $\triangleright$  Додатк.  $\triangleright$  Увімкн. динамік або  $\triangleright$  Вимкн. динамік.

#### **Неприйняті дзвінки**

Неприйнятий дзвінок відобразиться у головному меню, якщо Нові події встановлено на Функц. меню. } Дзвон., щоб зателефонувати за номером, з якого надійшов неприйнятий дзвінок. Якщо Нові події встановлено на Розкрив. вікно, з'являється Неприйняті дзвінки:. > Так, щоб переглянути неприйняті дзвінки у списку дзвінків, або **► Ні, щоб переглянути їх пізніше. + 16 [Головне](#page-16-0) меню.** 

#### **Список дзвінків**

Інформація про останні дзвінки зберігається в списку дзвінків.

#### *Як зателефонувати за номером зі списку дзвінків*

В режимі очікування натисніть ► Дзвінки і виберіть закладку. Перейдіть до імені або номера » Дзвон.

#### *Як додати номер зі списку дзвінків до контактів*

- 1 В режимі очікування виберіть » Дзвінки і виберіть закладку.
- 2 Перейдіть до номера, який потрібно додати, **• Додатк. • Зберегти номер.**
- 3 Виберіть контакт, для якого потрібно додати номер,  $A\overline{b}$ о  $\blacktriangleright$  Новий контакт.

## <span id="page-23-0"></span>**Екстрені дзвінки**

Ваш телефон підтримує набір міжнародних номерів екстреної допомоги, наприклад 112 і 911. За цими номерами можна здійснювати екстрені дзвінки у будь-якій країні з SIM-картою чи без неї, але за умови, що телефон знаходиться в межах зони покриття мережі GSM.

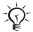

*У деяких країнах також можуть використовуватися інші номери служб екстреної допомоги. Оператор мережі може зберігати на SIM-карті додаткові місцеві номери служби екстреної допомоги.*

#### *Як здійснити екстрений дзвінок*

Наберіть номер 112, наприклад, ► Дзвон.

#### *Як переглянути місцеві номери служб екстреної допомоги*

В режимі очікування виберіть Меню » Контакти **▶ Додатк. ▶ Опції ▶ Спеціал. номери ▶ Екстрені номери** 

## <span id="page-24-0"></span>**Контакти**

#### *Як додати контакт*

- В режимі очікування виберіть Меню » Контакти **• Новий контакт • Додати.**
- 2 Виберіть Ім'я: ▶ Додати, введіть ім'я ▶ Добре.
- 3 Виберіть Новий номер: ▶ Додати, введіть номер  $\blacktriangleright$  Добре.
- 4 Опції можна вибирати лише для контактів, збережених у памíяті телефону. Переходьте між закладками і вибирайте поля для введення додаткової інформації. Для введення символів на зразок @ виберіть ▶ Додатк. ▶ Додати символ та виберіть символ } Вставити. Щоб зберегти контакт,  $\blacktriangleright$  Зберегти.

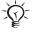

 $\frac{1}{2}$  Вводьте знак + та код країни для всіх номерів.  $\rightarrow$  19 [Введення](#page-19-0) літер.

#### *Як додати картинку, світловий сигнал чи сигнал дзвінка до контакту в телефоні*

- 1 В режимі очікування виберіть Меню > Контакти і виберіть контакт.
- 2 ► Додатк. ► Редаг. контакт.
- 3 Використовуйте © та ©, щоб перейти до потрібної закладки.
- 4 Картинка, Сигнал дзвінка **або** Світловий ефект • Додати.
- 5 Виберіть картинку, звук або світловий ефект,  $\triangleright$  Зберегти, щоб зберегти контакт.

#### *Як вибрати стандартний номер для контакту в памíяті телефону*

Щоб вибрати телефонний номер контакту, який буде відображатись першим, Меню } Контакти і перейдіть до контакту } Додатк. } Стандарт. номер та виберіть номер.

#### *Як додати свою візитну картку*

- 1 В режимі очікування виберіть Меню > Контакти ▶ Додатк. ▶ Опції ▶ Моя візит. картка.
- 2 Введіть інформацію для своєї візитної картки  $\blacktriangleright$  Зберегти.

#### *Як надіслати візитну картку*

В режимі очікування виберіть Меню » Контакти

 $\blacktriangleright$  Додатк.  $\blacktriangleright$  Опції  $\blacktriangleright$  Моя візит. картка  $\blacktriangleright$  Надіс. влас.картку.

#### *Як встановити нагадування про день народження контакту*

- 1 В режимі очікування виберіть Меню » Контакти і перейдіть до контакту.
- 2 ► Додатк. ► Редаг. контакт.
- 3 Використовуйте , щоб перейти до потрібної закладки, і виберіть День народжен.: } Додати.
- 4 Встановіть дату і нагадування » Зберегти.

#### *Як зателефонувати контакту, збереженому в памíяті телефону*

- 1 В режимі очікування виберіть Меню » Контакти. Перейдіть до контакту або введіть кілька перших літер імені контакту.
- 2 Використовуйте © або ©, щоб вибрати номер  $\blacktriangleright$  Дзвон.

#### *Як зателефонувати контакту на SIM-карті*

- Якщо за умовчанням встановлено Контакти SIM. Меню } Контакти, перейдіть до контакту або введіть кілька перших літер його імені. Коли контакт виділений, > Дзвон.
- Якшо за умовчанням встановлено Контакти тел., Меню ► Контакти ► Додатк. ► Опції ► Контакти SIM, перейдіть до контакту або введіть кілька перших літер його імені. Коли контакт виділений, } Дзвон.

#### **Керування контактами**

Можна вибрати, яка інформація про контакти - Контакти тел. чи Контакти SIM - буде відображатись за умовчанням. Контакти SIM містить лише імена і номери. Вони збережені на SIM-карті. Контакти тел. містить імена, номери та особисту інформацію. Вони зберігаються в памíяті телефону.

#### *Як вибрати стандартні контакти*

- В режимі очікування виберіть Меню » Контакти } Додатк. } Опції } Додатково } Станд. контакти.
- 2 Виберіть Контакти тел. або Контакти SIM.

#### *Як скопіювати імена та номери на SIM-карту*

- 1 В режимі очікування виберіть Меню > Контакти  $\triangleright$  Додатк.  $\triangleright$  Опції  $\triangleright$  Додатково  $\triangleright$  Копіювати на SIM.
- 2 **Виберіть** Копіювати всі, Копіюв, контакт **або** Копіювати номер.

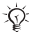

*При копіюванні всіх контактів з телефону на SIM-карту вся інформація на SIM-карті замінюється.*

#### *Як скопіювати контакти з SIM-карти в памíять телефону*

- 1 В режимі очікування виберіть Меню » Контакти  $\blacktriangleright$  Додатк.  $\blacktriangleright$  Опції  $\blacktriangleright$  Додатково  $\blacktriangleright$  Копіюв. з SIM.
- 2 Виберіть Копіювати всі, Копіюв. контакт або Копіювати номер.

#### *Як автоматично зберігати контакти на SIM-карту*

- 1 В режимі очікування виберіть Меню > Контакти **▶ Додатк. ▶ Опції ▶ Додатково ▶ Автозбер. на SIM.**
- 2 Виберіть Увімк.

#### *Як надіслати контакти*

- Шоб надіслати вибраний контакт. ▶ Додатк. ▶ Надісл. контакти і виберіть спосіб передачі.
- Шоб надіслати всі контакти, Меню > Контакти } Додатк. } Опції } Додатково } Надіс. всі контак. і виберіть спосіб передачі.

#### *Як внести зміни у контакт, збережений в телефоні*

- В режимі очікування виберіть Меню » Контакти  $\mathbf{i}$  виберіть контакт > Додатк. > Редаг. контакт.
- 2 Виберіть закладку і внесіть необхідні зміни  $\blacktriangleright$  Зберегти.

#### *Як внести зміни у контакт на SIM-карті*

- 1 Якщо за умовчанням встановлено Контакти SIM, Меню ► Контакти, або, якщо за умовчанням встановлено Контакти тел., Меню } Контакти  $\blacktriangleright$  Додатк.  $\blacktriangleright$  Опції  $\blacktriangleright$  Контакти SIM.
- 2 Виберіть імíя та номер, в які потрібно внести зміни.
- 3 ► Додатк. ► Редаг. контакт і внесіть зміни у ім'я та номер.

#### *Як стерти контакти*

- Шоб стерти вибраний контакт, натисніть  $\circled$ .
- $\cdot$  Щоб стерти всі контакти, Меню > Контакти > Додатк.  $\triangleright$  Опції ► Додатково ► Стерти всі конт. ► Так та  $\triangleright$  Так. При цьому імена та номери на SIM-карті будуть збережені.

#### *Як перевірити стан памíяті*

В режимі очікування виберіть Меню » Контакти } Додатк. } Опції } Додатково } Стан пам'яті.

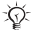

*Кількість контактів, яких можна зберегти в телефоні або на SIM-карті, залежить від обсягу вільної памíяті.*

## **Синхронізація контактів**

Для отримання докладнішої інформації див.  $\rightarrow$  59 [Синхронізація](#page-59-0).

#### **Швидкий набір**

Збережіть номери в позиціях 1-9 у своєму телефоні, щоб мати до них швидкий доступ.

#### *Як зберегти або замінити номери швидкого набору*

- 1 В режимі очікування виберіть Меню > Контакти **• Додатк. • Опції • Швидкий набір.**
- 2 Перейдіть до позиції ► Додати або ► Додатк. • Замінити **і виберіть номер телефону.**

#### *Як швидко набрати номер*

В режимі очікування натисніть цифрову клавішу, яка відповідає потрібному номеру (від 1 до 9) » Дзвон.

## **Голосова пошта**

Якщо передплачено послугу голосової пошти, абоненти можуть залишати в ній голосові повідомлення, коли Ви не можете відповісти на дзвінок.

#### *Як зберегти номер голосової пошти*

Натисніть і потримайте  $\Box$   $\triangleright$  Так введіть номер } Добре. Номер можна отримати у постачальника послуг.

#### *Як дзвонити до служби голосової пошти*

Якщо збережено номер голосової пошти, натисніть і потримайте  $\Box$ .

#### *Як перевірити номер голосової пошти*

В режимі очікування виберіть Меню > Повідомлення **• Установки • Номер гол. пошт.** 

## **Переадресування дзвінків**

Переадресовуйте дзвінки, наприклад, на автовідповідач.

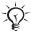

*Якщо увімкнена функція обмеження дзвінків, деякі опції функції переадресування дзвінків будуть недоступні.*

### *Як увімкнути переадресування дзвінків*

- 1 В режимі очікування виберіть Меню ▶ Установки **• Дзвінки • Переадр. дзвінків.**
- 2 Виберіть тип дзвінка та опцію переадресування } Увімкнути.
- 3 Введіть номер, на який потрібно переадресовувати дзвінки ► Добре або виберіть ► Пошук, щоб вибрати контакт.

#### *Як вимкнути переадресування дзвінків*

Перейдіть до опції переадресування ► Вимкнути.

#### *Як перевірити всі опції переадресування*

В режимі очікування виберіть Меню ▶ Установки

**• Дзвінки • Переадр. дзвінків • Перевірити все.** 

## **Більше одного дзвінка**

Здійснення кількох дзвінків одночасно.

#### **Послуга очікування дзвінка**

Коли послуга очікування дзвінка активізована, телефон подає звуковий сигнал, коли під час розмови надходить інший дзвінок.

#### *Як активізувати послугу очікування дзвінка*

В режимі очікування виберіть Меню > Установки

- **Дзвінки Керув. дзвінками Очікуван. дзвінка**
- } Увімкнути.

#### *Як здійснити другий дзвінок*

**• Додатк. • Утрим., щоб переключити поточний дзвінок** в режим утримання. Введіть номер телефону, за яким потрібно зателефонувати, } Дзвонити.

#### **Отримання другого дзвінка**

При отриманні другого дзвінка можна:

- **Відповісти і переключити активний дзвінок в режим** утримання.
- $\triangleright$  Зайнято, щоб відхилити другий дзвінок і продовжити активний дзвінок.
- > Замінити акт. дзв., щоб відповісти на другий дзвінок і завершити активний дзвінок.

#### **Два дзвінки одночасно**

Коли триває активний дзвінок і є дзвінок

на утриманні, можна:

- » Додатк. » Перекл., щоб переключитися між двома дзвінками.
- $\cdot \blacktriangleright$  Додатк.  $\blacktriangleright$  Об'єдн. дзвінки, щоб об'єднати два дзвінки.
- $\cdot \rightarrow$  Додатк.  $\triangleright$  Перевести дзвін., щоб об'єднати два дзвінки. При цьому Вас буде відíєднано від обох дзвінків.

 $\langle \cdot \rangle$ - Зверніться до оператора мережі, щоб дізнатись. *чи ця функція підтримується мережею.*

• » Заверш. » Так, щоб підключити дзвінок, який перебуває на утриманні.

 $\triangleright$  Заверш.  $\triangleright$  Ні, щоб завершити обидва дзвінки. Неможливо відповісти на третій дзвінок, не завершивши один із двох перших дзвінків або не об'єднавши дзвінки у конференц-дзвінок.

# **Конференц-дзвінки**

Почніть конференц-дзвінок, зíєднавши активний дзвінок та дзвінок на утриманні. Після цього переключіть конференц-дзвінок в режим утримання та додавайте учасників (до пíяти осіб) або здійсніть інший дзвінок.

#### *Як обíєднати два дзвінки у конференц-дзвінок*

} Додатк. } Об'єдн. дзвінки.

#### *Як додати нового учасника*

- 1 ► Додатк. ► Утрим., щоб переключити об'єднані дзвінки в режим утримання.
- 2 ► Додатк. ► Додати дзвінок і зателефонуйте наступній особі, яку потрібно додати до конференц-дзвінка.
- 3 ► Додатк. ► Об'єдн. дзвінки.
- 4 Повторіть кроки з 1 по 3, щоб додати інших учасників.

#### *Як відключити одного із учасників*

**• Додатк. • Відключ. учасн. і виберіть учасника.** 

#### *Як почати приватну розмову*

- 1 } Додатк. } Говорити з і виберіть учасника.
- 2 ► Додатк. Виберіть ► Об'єдн. дзвінки, щоб продовжити конференц-дзвінок.

## **Дві телефонні лінії**

Здійснюйте окремі дзвінки із різними телефонними номерами, якщо умови підключення до мережі передбачають послугу кількох ліній.

#### *Як вибрати лінію*

В режимі очікування виберіть Меню ▶ Установки

} Дзвінки і виберіть лінію 1 або 2.

#### *Як змінити назву лінії*

- **В режимі очікування виберіть Меню ▶ Установки • Дисплей • Редаг. назв ліній.**
- 2 Виберіть одну з ліній, щоб змінити її назву.

## **Тривалість дзвінків**

Під час розмови на екрані відображається її тривалість. Перевіряйте тривалість останньої розмови, вихідних дзвінків та загальну тривалість дзвінків.

#### *Як перевірити тривалість дзвінків*

В режимі очікування виберіть Меню > Установки  $\triangleright$  Дзвінки  $\triangleright$  Час та вартість  $\triangleright$  Лічильн. дзвінків.

## **Тональні сигнали**

Під час дзвінка можна користуватися банківськими послугами по телефону або ж керувати автовідповідачем за допомогою тональних сигналів.

- **Шоб надіслати тональні сигнали, натисніть**  $(\overline{0+}) - (\overline{9}), (\overline{*}_{a/b})$  abo  $(\overline{t-a})$ .
- **Щоб очистити екран після завершення дзвінка,** натисніть  $\circ$ .
- Щоб увімкнути чи вимкнути тональні сигнали під час розмови, натисніть } Додатк. і виберіть Вимкн. сигнали або Увімкн. сигнали.

### **Записник**

Під час дзвінка екран можна використовувати як записник для введення телефонного номера. Після завершення розмови номер залишається на екрані і його можна набрати або зберегти.

## **Відображення або приховування власного номера**

Якщо в умовах підключення до мережі передбачено послугу заборони визначення номера абонента, що телефонує, Ви можете приховати свій номер під час здійснення дзвінка.

#### *Як завжди показувати чи приховувати власний номер телефону*

- 1 В режимі очікування виберіть Меню > Установки } Дзвінки } Відображення №.
- 2 Виберіть Відобр. номер, Прихов. номер або Вст. мережею.

# <span id="page-35-0"></span>**Повідомлення**

Телефон підтримує різноманітні послуги надсилання повідомлень. Довідайтесь у Вашого постачальника мережі про доступні послуги або завітайте на сторінку *[www.sonyericsson.com/support](http://www.SonyEricsson.com/support)*.

*Якщо памíять телефону заповнена, необхідно стерти текстові повідомлення або повідомлення електронної пошти, після чого можна буде отримувати нові повідомлення* % *38 [Довгі](#page-38-0) [повідомлення](#page-38-0).*

## **Текстові повідомлення (SMS)**

Текстові повідомлення можуть містити прості зображення, анімації, мелодії та звуки.

#### **Перед початком користування**

Оператор мережі надасть номер центру для надсилання та отримання текстових повідомлень. Він може бути заздалегідь збережений на SIMкарті або Ви самі можете зберегти цей номер.

#### *Як зберегти номер центру обслуговування*

- 1 В режимі очікування виберіть Меню » Повідомлення  $\triangleright$  Установки ► Текст. повідом. ► Сервісний центр. Номер відобразиться, якщо він збережений на SIMкарті.
- 2 Якщо номера немає, виберіть > Нов. серв. центр. і введіть номер, включно із міжнародним префіксом "+" та кодом країни, ► Зберегти.
### <span id="page-36-0"></span>*Як створити і надіслати текстове повідомлення*

- В режимі очікування виберіть Меню ▶ Повідомлення ► Нове повідомл. ► Текст. повідом.
- 2 Напишіть повідомлення. Шоб вставити об'єкт у повідомлення, } Додатк. } Додати об'єкт.
- 3 ► Продов. (Щоб зберегти повідомлення для надсилання пізніше, натисніть  $\textcircled{\texttt{f}}$  та  $\textcircled{\texttt{r}}$  3берег. повідом., щоб зберегти повідомлення в папці Чернетки.)
- 4 Виберіть Ввести тел. ном., щоб ввести номер одержувача, або Пошук у Контакт., щоб знайти номер або кілька номерів в довіднику Контакти. Номери також можна вибрати із списку останніх одержувачів.
- 5 Щоб змінити опції повідомлення, наприклад, щоб отримувати звіти про доставку, } Додатк. **• Додатково виберіть опцію • Редагув. і виберіть** установку } Готово } Надісл.

*В разі надсилання повідомлення групі оплата знімається за надсилання повідомлення кожному абонентові в цій групі.* % *36 Як [створити](#page-36-0) і надіслати текстове [повідомлення](#page-36-0).*

### *Як отримати звіт про стан доставки надісланого повідомлення*

- 1 В режимі очікування виберіть Меню » Повідомлення } Надісл. повід. і виберіть повідомлення.
- 2 ► Дивит. ► Додатк. ► Деталі.

### **Отримання повідомлень**

Після отримання текстового повідомлення або автоматично завантаженого графічного повідомлення воно зíявляється в головному меню.

Якщо для Нові події вибрано Розкрив, вікно, з'явиться запит про те, чи Ви бажаєте прочитати повідомлення.  $\triangleright$  Так, щоб прочитати або відтворити повідомлення зараз, або ► Ні, щоб зробити це пізніше. ► Стоп, щоб припинити перегляд або відтворення графічного повідомлення. Натисніть (5). щоб закрити повідомлення. % *16 [Головне](#page-16-0) меню*.

### *Як зателефонувати за номером телефону, який міститься у повідомленні*

Виберіть номер телефону, що відображається у повідомленні, } Дзвон.

### *Як зберегти обíєкт, включений у текстове повідомлення*

- 1 Під час перегляду повідомлення виберіть об'єкт. який потрібно зберегти. » Додатк.
- 2 Виберіть Викор. (зíявиться вибраний номер телефону)  $\triangleright$  Зберегти номер, щоб зберегти номер телефону, або Зберег. картинку, щоб зберегти зображення, або Збер. закладку, щоб зберегти веб-адресу.

### *Як зберегти повідомлення*

- Шоб зберегти вибране повідомлення. ▶ Додатк.  $\triangleright$  Зберегти повід.  $\triangleright$  Збереж. повідом. (на SIM-карту) або } Шаблони (в памíять телефону).
- ï Щоб зберегти кілька повідомлень в папці, виберіть повідомлення } Додатк. } Познач. декілька. Перейдіть і виберіть ► Познач., щоб позначити кілька повідомлень. } Додатк. } Зберегти повід.

### *Як стерти повідомлення*

- $\mathop{\mathsf{II}}$ об стерти виділене повідомлення, натисніть  $\mathbb{C}$ .
- $\cdot$  Щоб стерти кілька повідомлень в папці, виберіть повідомлення } Додатк. виберіть Стерти всі повід. або Познач. декілька. Щоб позначити кілька повідомлень, переходьте до необхідних повідомлень і вибирайте » Познач., щоб позначити повідомлення. } Додатк. } Стерти повідом.

### **Довгі повідомлення**

Максимальна кількість символів у текстовому повідомленні залежить від мови, що використовується для його написання. Довге повідомлення можна надіслати, об'єднавши два чи більше повідомлень. Плата нараховується за кожне звичайне повідомлення у складі довгого повідомлення. Якщо повідомлення довге, воно може надійти кількома частинами.

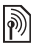

*Дізнайтеся у свого постачальника послуг про максимальну кількість простих повідомлень, які можна обíєднати в одне довге повідомлення.*

*Як увімкнути функцію довгих повідомлень* В режимі очікування виберіть Меню » Повідомлення » Установки ▶ Текст. повідом. ▶ Макс. довж. пвд. **• Макс. можливе.** 

## <span id="page-39-0"></span>**Графічні повідомлення (MMS)**

Графічні повідомлення можуть містити текст, зображення, фотографії, звукові записи та підписи. Вони надсилаються через службу MMS (Служба мультимедійних повідомлень) на телефонний номер або адресу електронної пошти.

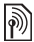

*Відправник і одержувач повинні передплачувати послугу обміну графічними повідомленнями.*

### **Перед початком користування**

Якщо телефон ще не має відповідних установок,  $\rightarrow$  55 *[Установки](#page-55-0)* 

### **Створення та надсилання графічних повідомлень**

Введіть текст і додайте зображення, звуки, додаткові сторінки, підпис та інші додатки.

### *Як створити та надіслати графічне повідомлення*

- В режимі очікування виберіть Меню » Повідомлення  $\triangleright$  Нове повідомл.  $\triangleright$  Граф. повідом. Натисніть  $\circledcirc$ , щоб скористатись елементами на панелі інструментів. Натисніть © або ©, щоб вибрати опцію.
- 2 Коли повідомлення готове до надсилання. ► Продов.
- $3 \triangleright$  Ввес. адр. е-пош. або  $\triangleright$  Ввести тел. ном. або **• Пошук у Контакт., щоб знайти номер чи групу** в довіднику Контакти, або виберіть зі списку останніх одержувачів » Надісл.

### *Для графічних повідомлень доступні такі ж опції, як і для текстових повідомлень,* % *35 [Текстові](#page-35-0) [повідомлення](#page-35-0) (SMS).*

### *Як створити власний підпис для графічних повідомлень*

- В режимі очікування виберіть Меню » Повідомлення • Установки • Графіч. повід.
- 2 ► Підпис ► Новий підпис, щоб створити власний підпис.

### *Як зберегти обíєкт, включений у графічне повідомлення*

Під час перегляду графічного повідомлення » Додатк. ■ Зберег. об'єкти? і виберіть об'єкт, який потрібно зберегти, зі списку на екрані.

### **Автоматичне завантаження**

Виберіть спосіб завантаження графічних повідомлень. В режимі очікування виберіть Меню > Повідомлення ▶ Установки ▶ Графіч. повід. ▶ Автозавантажен., щоб вибрати одну із наступних опцій:

- $\cdot$  Завжди автоматичне завантаження.
- $\cdot$  Питати у роум. запит дозволу на завантаження під час перебування за межами домашньої мережі.
- $\cdot$  Ніколи у роум. заборона завантаження під час перебування за межами домашньої мережі.
- Завжди питати запит дозволу на завантаження у всіх випадках.
- $\cdot$  Вимк. нові повідомлення відображаються в папці ìВхідніî у вигляді піктограм. Виберіть повідомлення та } Дивит., щоб його завантажити.

## **Голосові повідомлення**

Надсилайте та отримуйте звукові записи у вигляді голосових повідомлень.

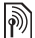

*Відправник і одержувач повинні передплачувати послугу обміну графічними повідомленнями.*

### *Як записати і надіслати голосове повідомлення*

- В режимі очікування виберіть Меню » Повідомлення ► Нове повідомл. ► Голос. повід.
- 2 Запишіть повідомлення » Стоп.
- 3 } Надіслати, щоб надіслати повідомлення.
- 4 Виберіть Ввес. адр. е-пош., щоб ввести адресу електронної пошти, або Ввести тел. ном., щоб ввести номер одержувача, або Пошук у Контакт., щоб знайти цей номер або групу в довіднику Контакти, або виберіть номер зі списку останніх одержувачів. } Надісл.

### **Отримання голосових повідомлень**

Після отримання автоматично завантаженого голосового повідомлення воно зíявляється в головному меню.

Якщо для Нові події вибрано Розкрив. вікно, зíявиться запит про те, чи Ви бажаєте прослухати звукове повідомлення.  $\triangleright$  Так, щоб відтворити повідомлення, або } Ні, щоб відтворити його пізніше. Натисніть  $\textcircled{\texttt{m}}$ , щоб закрити повідомлення.

## <span id="page-42-0"></span>**Електронна пошта**

Підключіться до поштового сервера POP3 або IMAP4, щоб надсилати і отримувати повідомлення електронної пошти за допомогою свого телефону. У телефоні можна використовувати ті ж установки, що й у звичайній компíютерній поштовій програмі.

*В разі використання поштової скриньки POP3 повідомлення завантажуються на кожен компíютер або пристрій, який використовується для доступу до поштової скриньки. Якщо використовується поштова скринька IMAP4, повідомлення можна залишати на сервері.*

### **Перед початком користування**

Якщо телефон ще не має відповідних установок,

 $\rightarrow$  **55 [Установки](#page-55-0)** 

### *Як створити та надіслати повідомлення електронної пошти*

- 1 В режимі очікування виберіть Меню > Повідомлення ► Ел. пошта ► Нове повідомл.
- 2 ► Додати, щоб ввести інформацію у поле Кому:. Виберіть Ввес. адр. е-пош., щоб ввести адресу електронної пошти, або Пошук у Контакт., щоб знайти адресу в довіднику Контакти. Номери також можна вибрати із списку останніх одержувачів.
- 3 Щоб додати більше одержувачів, > Редагув., після чого виберіть поля Кому, Копія: або Схована копія:.
- 4 Коли одержувачів вибрано,  $\triangleright$  Готово.
- 5 Введіть тему повідомлення » Добре. Введіть текст повідомлення > Добре
- 6 Щоб додати вкладення, } Додати і виберіть вкладення.
- 7 ► Продов. Виберіть Надісл. або Додатк., щоб переглянути опції.

**This is the Internet version of the User's guide. © Print only for private use.**

### *Як отримати та прочитати повідомлення електронної пошти*

- В режимі очікування виберіть Меню » Повідомлення  $\blacktriangleright$  Ел. пошта  $\blacktriangleright$  Вхідні.
- 2 Якщо папка "Вхідні" порожня, ► Над.і отр. Якщо папка ìВхідніî не порожня, } Додатк. } Надісл. і отрим.
- 3 Виберіть повідомлення ► Дивит., щоб прочитати його.

### *Як відповісти на повідомлення електронної пошти*

- 1 Відкрийте повідомлення електронної пошти » Відпов.
- 2 Виберіть, чи потрібно включити отримане повідомлення в тіло нового повідомлення.
- 3 Напишіть повідомлення ► Продов. ► Надісл.

### *Як зберегти обíєкт або вкладення з повідомлення електронної пошти*

- Шоб зберегти адресу електронної пошти, номер телефону або веб-адресу, виберіть потрібний обíєкт, } Додатк. та виберіть збереження обíєкта.
- ï Щоб зберегти вкладення, виберіть повідомлення **• Додатк. • Вкладення. Виберіть вкладення** } Додатк. і виберіть опцію.

### *Як стерти повідомлення електронної пошти*

- Щоб стерти виділене повідомлення, натисніть  $\binom{c}{k}$ .
- ï Щоб зберегти кілька повідомлень в папці, виберіть повідомлення ▶ Додатк. ▶ Познач. декілька. Перейдіть і виберіть ► Познач., щоб позначити кілька повідомлень. } Додатк. } Позн. для стир. Позначені повідомлення стираються при наступному з'єднанні з сервером електронної пошти.

*Користувачам скриньок IMAP4 необхідно вибрати* } Додатк. } Очистити вхідні*, щоб стерти повідомлення, позначені для стирання.*

### **Сповіщення про надходження електронної пошти**

Отримуйте сповіщення від сервера електронної пошти про надходження нових повідомлень, якщо така послуга підтримується постачальником послуги електронної пошти.

#### *Як увімкнути отримання сповіщень про надходження електронної пошти*

- Під час використання Надісл. і отрим. ► Так, щоб увімкнути, якщо ця функція доступна, або
- $\cdot$  В режимі очікування виберіть Меню » Повідомлення **• Ел. пошта • Установки. Виберіть обліковий запис** електронної пошти для редагування » Додатк. » Ред. реєст. запис ► Додат. установки ► Ел. пошта Push і виберіть опцію.

## **Мої друзі**

За додатковою інформацією звертайтеся до свого постачальника послуги або завітайте на веб-сторінку *[www.sonyericsson.com/support](http://www.SonyEricsson.com/support)*.

## **Робота з графікою**

## **Камера**

Телефон обладнаний цифровою камерою, що дає можливість робити знімки для зберігання або надсилання. Зображення можна використати як екранну заставку чи фон або додати його до контакту.

*Як увімкнути камеру і зробити знімок*

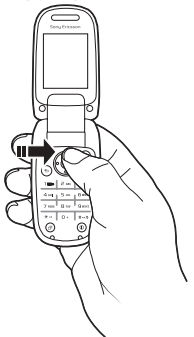

- 1 Натисніть (6) або в режимі очікування виберіть Меню » Камера, щоб увімкнути камеру.
- 2 } Зняти, щоб зробити знімок. Всі зроблені камерою знімки зберігаються в Меню > Альбом камери.
- 3 Натисніть  $\circledcirc$ , щоб зробити ще один знімок.
- 4 Натисніть і потримайте  $\circledast$ . щоб вимкнути камеру.

*Можна змінити швидку клавішу для доступу до камери на навігаційній клавіші,* % *16 Як [змінити](#page-16-1) функцію, [закріплену](#page-16-1) за швидкою клавішею.*

### *Як настроїти яскравість*

Щоб збільшити або зменшити яскравість, використовуйте клавіші регулювання гучності.

*При спробі зробити знімок в умовах яскравого освітлення, наприклад під прямим сонячним промінням або світлом лампи на задньому плані, екран може потемніти або фотографія може вийти спотвореною.*

### **Опції камери**

46

Коли увімкнено камеру, виберіть ▶ Додатк., щоб переглянути опції:

- Див. всі картин. переглянути всі знімки, зроблені камерою.
- Нічний режим покращити якість знімків в умовах слабкого освітлення за рахунок збільшення часу експозиції.
- Автотаймер шоб камера робила знімок із затримкою у кілька секунд після натискання кнопки камери.
- $\cdot$  Ефекти вибрати різноманітні ефекти для знімків.
- $\bullet$  Баланс білого відрегулювати кольори відповідно до умов освітлення. Виберіть з-посеред Автоматично, Денне світло, Хмарно, Флуоресцентне або Лампа розжар.
- $\cdot$  Якість картинки виберіть якість фотографії Звичайна або Висока.
- $\cdot$  Звук затвора вибрати різні звукові ефекти затвору камери.

### **Збереження і надсилання знімків**

Зроблений знімок зберігається у Альбом камери. Знімок можна відразу надіслати у графічному повідомленні. Як надіслати зображення за допомогою інших методів передачі див. % *48 Обмін [картинками](#page-48-0)*.

### **Ваш особистий Інтернет-журнал**

Публікуйте свої знімки на особистій веб-сторінці, яка називається Інтернет-журнал. Телефон створить для Вас такий Інтернет-журнал.

### *Як розмістити фотознімок в Інтернеті*

- 1 Зробіть фотознімок і виберіть ► Додатк. ► Надіс. у веб-жур.
- 2 При першому використанні функції дотримуйтесь інструкцій на екрані.
- 3 Додайте назву та текст. ► Добре ► Опублік.
- 4 Ви отримаєте текстове повідомлення з адресою Вашої веб-сторінки та інформацією для доступу до неї.

### **Картинки**

У телефоні є одна чи кілька картинок, які можна стерти для звільнення памíяті. Картинку можна використати як екранну заставку чи фон або додати її до контакту,  $\blacktriangleright$  24 Як додати картинку, [світловий](#page-24-0) сигнал чи *[сигнал дзвінка](#page-24-0) до контакту в телефоні*. Надсилати і отримувати картинки можна за допомогою одного із способів передачі. Кількість картинок, які можна зберегти у памíяті телефону, залежить від розміру їх файлів. Телефон підтримує збереження картинок в форматах GIF, JPEG, PNG.

*З анімаціями можна виконувати такі ж дії, як і з картинками.*

### *Як переглянути свої картинки*

- 1 В режимі очікування виберіть Меню » Альбом камери. Картинки відображаються у вигляді зменшених ескізів.
- 2 Виберіть картинку » Дивит.

### *Як шукати фотографії камери за датою*

- 1 В режимі очікування виберіть Меню ► Альбом камери.
- 2 ► Додатк. ► Вікно хронології, щоб проглянути посортовані за датою знімки, що були зроблені камерою.

### <span id="page-48-0"></span>**Обмін картинками**

Обмінюйтесь картинками з друзями за допомогою одного із доступних способів передачі. Ймовірно, що Ви не зможете обмінюватись матеріалами, захищеними авторським правом. Картинки також можна перенести на компíютер, % *64 [Перенесення](#page-64-0) [файлів](#page-64-0)*.

### *Як надіслати картинку*

- В режимі очікування виберіть Меню » Альбом камери.
- 2 Виберіть картинку, ⊳ Додатк. ⊳ Надіслати і виберіть спосіб передачі.

### *Як отримати та зберегти картинку*

- ï З повідомлення, що містить файл картинки,  $\rightarrow$  35 [Повідомлення](#page-35-1).
- **Якшо використовується інший спосіб передачі.** впевніться, що він активізований, і дотримуйтесь вказівок на екрані.

### **Заставка та фон**

Заставка вмикається автоматично, якщо телефон не використовується впродовж кількох секунд. А ще через декілька секунд телефон переходить у режим сну для збереження заряду акумулятора. Якщо в телефоні встановлена фонова картинка, ця картинка відображається в режимі очікування.

### *Як використати картинку*

- 1 В режимі очікування виберіть Меню > Альбом камери і виберіть картинку.
- 2 ► Додатк. ► Використати як і виберіть опцію.

## **Розваги**

## **<u><sup>p</sup> PlayNow™</u>**

Використовуйте PlayNow™ для попереднього прослуховування, придбання і завантаження сигналів дзвінка з Інтернету. Якщо телефон не має відповідних установок, % *55 [Установки](#page-55-0)*. За додатковою інформацією звертайтеся до свого постачальника послуг або завітайте на веб-сторінку *[www.sonyericsson.com/support](http://www.SonyEricsson.com/support)*.

### **Сигнали дзвінка, звуки та звуки сповіщення**

У телефоні збережені мелодії, які можна використовувати як сигнали дзвінка. Мелодіями можна обмінюватися за допомогою одного із способів передачі. Окремі звукові файли форматів, що не підтримуються, неможливо використовувати як сигнали дзвінка. Ймовірно, що Ви не зможете обмінюватись матеріалами, захищеними авторським правом.

### *Як вибрати сигнал дзвінка*

В режимі очікування виберіть Меню > Установки **• Звуки і сигнали • Сигнал дзвінка.** 

### *Щоб увімкнути або вимкнути сигнал дзвінка*

У режимі очікування натисніть і потримайте  $(\overline{u} - \overline{v})$ . Усі сигнали, окрім сигналу будильника, будуть увімкнені або вимкнені.

### *Як встановити гучність сигналу дзвінка*

- В режимі очікування виберіть Меню ▶ Установки • Звуки і сигнали • Гучність дзвінка.
- 2 Натисніть © або ©, щоб зменшити або збільшити  $\blacktriangleright$  Зберегти.

### *Як встановити вібросигнал*

- 1 В режимі очікування виберіть Меню ▶ Установки  $\triangleright$  Звуки і сигнали  $\triangleright$  Вібросигнал.
- 2 Встановіть сигнальне оповіщення на Увімк., Увім. в беззвуч. або Вимк.

### *Як встановити опції звуків та сигналів*

- В режимі очікування виберіть Меню ▶ Установки
- **Звуки і сигнали. Можна встановити наступні опції:**
- Світлові ефекти виберіть світловий ефект.
- Наростаюч. сигн. виберіть сигнал дзвінка зростаючої інтенсивності.
- Сигнал повідомл. виберіть сигнал оповішення про повідомлення.
- $\cdot$  Звук клавіш виберіть звук при натисканні клавіш.

### **Створення мелодій для сигналів дзвінка**

Використовуйте MusicDJ<sup>™</sup> для створення і редагування мелодій, що використовуються для сигналів дзвінка.

### *Як створити мелодію*

- 1 В режимі очікування виберіть Меню » Розваги  $\blacktriangleright$  MusicDJ<sup>TM</sup>
- 2 Виберіть Вставити, Копіюв. та Вставити музичні блоки, щоб створити мелодію. Щоб переміщуватися між блоками, натискайте . , , , , , , , , або . . Щоб стерти блок, натисніть  $\overline{{\mathbb C}}$ . » Додатк., щоб переглянути додаткові опції.

### *Як внести зміни у мелодію* **MusicDJ<sup>ô</sup>** В режимі очікування виберіть Меню ► Менедж. файлів } Сигнали дзвін. і виберіть мелодію ► Додатк. ► Редагувати.

### *Як надіслати або отримати мелодію*

- 1 В режимі очікування виберіть Меню » Менедж. файлів } Сигнали дзвін. і виберіть мелодію. **» Додатк. • Надіслати і виберіть спосіб передачі.**
- 2 В разі отримання мелодії дотримуйтесь інструкцій, що зíявляються на екрані.

*Поліфонічну мелодію або файл MP3 неможливо надіслати у текстовому повідомленні.*

### **Диктофон**

Записуйте власні голосові повідомлення або розмови, які можна встановити як сигнали дзвінка.

*У деяких країнах закон зобовíязує повідомляти співрозмовника про те, що його записують.*

### *Як почати записування звуку*

В режимі очікування виберіть Меню » Розваги  $\blacktriangleright$  Запис звуку.

### *Як прослухати записи*

- В режимі очікування виберіть Меню » Менедж. файлів } Сигнали дзвін. і виберіть запис.
- 2 } Відтвор., щоб прослухати запис. Натисніть  $\circledcirc$  або  $\circledcircledcirc$ , щоб перейти до попереднього або наступного запису. Натисніть ► Стоп, щоб припинити відтворення. } Додатк., щоб переглянути опції.

## **Теми, світлові ефекти, ігри та програми**

У телефоні заздалегідь збережено теми, світові ефекти, ігри та програми. Також у телефон можна завантажувати новий вміст. За докладнішою інформацією відвідайте веб-сторінку *[www.sonyericsson.com/support](http://www.SonyEricsson.com/support)*.

#### *Як встановити тему*

- 1 В режимі очікування виберіть Меню » Менедж. файлів } Теми.
- 2 Виберіть тему ► Встанов.

### *Як надіслати тему*

- 1 В режимі очікування виберіть Меню » Менедж. файлів  $\triangleright$  Теми, виберіть тему  $\triangleright$  Додатк.  $\triangleright$  Надіслати.
- 2 Виберіть спосіб передачі.

### *Як отримати і зберегти тему*

В разі отримання теми дотримуйтесь інструкцій, що зíявляються на екрані.

*Нерозпізнані формати зберігаються в папці* Інша*.*

### **Змінні теми**

Телефон автоматично змінює теми в залежності від часу дня. Це стандартна функція телефону, яку можна вимкнути.

### *Як вимкнути змінні теми*

В режимі очікування виберіть Меню ▶ Установки **• Дисплей • Викор. тему ночі • Вимкнути.** 

### *Як вибрати денну або нічну тему*

- 1 В режимі очікування виберіть Меню > Установки • Дисплей • Тема ночі або Тема дня.
- 2 Виберіть тему ► Встанов.

### **Світлові ефекти**

Світлові ефекти сповіщають про вхідний дзвінок або нове повідомлення із використанням підсвітки клавіатури та зовнішньої оправи телефону. Світлові контакти також можна додавати до контактів. Деякі світлові ефекти вимкнути неможливо, наприклад світлові ефекти при відкриванні і закриванні телефону або при приєднанні чи від'єднанні аксесуарів.

 $-\overline{\left(\gamma\right)}$  Світлові ефекти можуть відволікати увагу, *коли Ви за кермом. Щоб вимкнути світлові ефекти, перейдіть до* Меню } Установки  $\triangleright$  Звуки і сигнали  $\triangleright$  Світлові ефекти  $\blacktriangleright$  Пріоритетні устан.  $\blacktriangleright$  Вимк.

### *Як вибрати світловий ефект для вхідних дзвінків*

- 1 В режимі очікування виберіть Меню > Установки  $\triangleright$  Звуки і сигнали  $\triangleright$  Світлові ефекти  $\triangleright$  Світло дзвінка.
- 2 Виберіть світловий ефект.

#### **Ігри та програми**

#### *Як розпочати та завершити гру*

В режимі очікування виберіть Меню » Розваги  $\blacktriangleright$  Ігри і виберіть гру. Натисніть і потримайте  $\textcircled{\texttt{F}}$ . щоб завершити гру.

### *Як запустити або вимкнути програму*

В режимі очікування виберіть Меню » Менедж. файлів  $\triangleright$  Програми і виберіть програму. Натисніть і потримайте  $\circ$ ), щоб завершити програму.

## **Звíязок**

## <span id="page-55-0"></span>**Установки**

 $\frac{1}{200}$  **Щоб могти використовувати** Інтернет. Повідомлення*,* Мої друзі *або* PlayNowô*, необхідно зберегти відповідні установки в телефоні.*

Такі установки вже можуть бути збережені в телефоні на момент його придбання. В іншому разі зв'яжіться з оператором мережі, постачальником послуг або завітайте на веб-сторінку *[www.sonyericsson.com/support](http://www.SonyEricsson.com/support)* за додатковою інформацією.

Щоб мати змогу користуватися Інтернетом, а також надсилати та отримувати графічні повідомлення та електронну пошту, необхідні такі умови:

- ï Умови підключення повинні передбачати передачу даних.
- ï В телефоні повинні бути збережені відповідні установки.

У деяких випадках вимагається реєстрація користувача Інтернету та електронної пошти у постачальника послуг або оператора мережі.

### **Введення установок**

Якщо у телефоні немає відповідних установок, Ви можете:

- ï Отримати установки в повідомленні від свого оператора мережі, постачальника послуг або завітати на веб-сторінку *[www.sonyericsson.com/support](http://www.SonyEricsson.com/support)*.
- **Ввести або змінити установки вручну.**

### **Використання Інтернету**

Переглядайте сторінки Інтернету, використовуючи протокол HTTP (Протокол передачі гіпертексту).

### *Як вибрати профіль Інтернету*

В режимі очікування виберіть Меню ▶ Установки } Зв'язок } Устан. Інтернету } Інтернет-профілі і виберіть профіль, який Ви бажаєте використовувати.

*Як почати перегляд сторінок Інтернету* В режимі очікування виберіть Меню » Інтернет, виберіть послугу або » Додатк., щоб відкрити опції.

*Як припинити перегляд сторінок Інтернету* **• Додатк. • Вийти з браузера.** 

### **Опції під час перегляду сторінок Інтернету**

} Додатк., щоб переглянути опції. Меню містить наступні опції, але може залежати від веб-сторінки, на яку Ви завітали.

- **Навігація, щоб переглянути опції:**
- $\cdot$  Sony Ericsson перейти до заздалегідь збереженої домашньої сторінки.
- Закладки створити, використати або відредагувати закладки з адресами веб-сторінок.
- $\cdot$  Введіть адресу ввести адресу веб-сторінки.
- Пошук в Інтерн. використати пошукову систему Google.
- $\cdot$  Архів список раніше відвіданих веб-сторінок.
- Збереж. стор. список збережених веб-сторінок.

**• Інструменти, щоб переглянути опції:** 

- Дод. закладку додати нову закладку.
- Зберег. картинку зберегти картинку.
- $\cdot$  3берегти сторін.  $-$  зберегти поточну веб-сторінку.
- $\cdot$  Оновити сторін.  $\div$  оновити поточну веб-сторінку.
- $\cdot$  Надіслати адресу надіслати посилання на поточну веб-сторінку.
- Зробити дзвінок зателефонувати під час перегляду сторінок Інтернету.

} Перегляд, щоб переглянути опції:

- $\cdot$  Повний екран вибрати звичайний або повноекранний режим перегляду.
- $\cdot$  Лише текст вибрати перегляд усього вмісту або лише тексту.
- Масштабування збільшити або зменшити масштаб веб-сторінки.
- $\triangleright$  Опції ввести установки браузера.
- ► Вийти з браузера, щоб роз'єднатись.

*Якщо під час перебування на веб-сторінці Ви вибрали адресу електронної пошти, за цією адресою можна надіслати повідомлення.*

### **Захист в Інтернеті**

Використовуючи профіль Інтернету, можна увімкнути установки захисту в телефоні.

### **Достовірні сертифікати**

Деякі послуги Інтернету, наприклад банківські, вимагають, щоб у телефоні були встановлені спеціальні сертифікати. В придбаному телефоні вже можуть бути встановлені сертифікати або можна завантажити нові сертифікати.

### *Як перевірити сертифікати у телефоні*

В режимі очікування виберіть Меню ▶ Установки  $\triangleright$  Загальне  $\triangleright$  Захист  $\triangleright$  Сертифікати  $\triangleright$  Достовір.сертиф.

## **Читач RSS**

Під час перегляду веб-сторінок можна отримувати вміст, що часто оновлюється, наприклад заголовки новин у вигляді інформаційних стрічок з веб-сторінки. Можна перейти на веб-сторінку, щоб додати нові інформаційні стрічки, якщо вони наявні. Опції RSS  $($ Really Simple Syndication – Дійсно проста републікація) встановлюються через читач RSS і відображаються в браузері Інтернету.

### *Як створити нову інформаційну стрічку*

- В режимі очікування виберіть Меню » Повідомлення  $\triangleright$  Зчитувач RSS  $\triangleright$  Додатк.  $\triangleright$  Нова стрічка.
- 2 Введіть адресу ► Перейти.

### *Як настроїти і використовувати опції читача RSS*

В режимі очікування виберіть Меню » Повідомлення

**• Зчитувач RSS • Додатк. і виберіть опцію.** 

## <span id="page-59-0"></span>**Синхронізація**

Синхронізуйте контакти, зустрічі, завдання, нотатки і закладки за допомогою одного із доступних способів передачі. Завітайте на сторінку *[www.sonyericsson.com/](http://www.SonyEricsson.com/support) [support](http://www.SonyEricsson.com/support)*, щоб завантажити програмне забезпечення Sony Ericsson PC Suite для синхронізації. Також можна завантажити Посібник із синхронізації для початківців.

### **Синхронізація з комп'ютером**

Встановіть програмне забезпечення Sony Ericsson PC Suite, завантаживши його з веб-сторінки *[www.sonyericsson.com/support](http://www.SonyEricsson.com/support/)*. Програмне забезпечення містить довідкову інформацію.

### **Віддалена синхронізація через Інтернет**

Виконуйте синхронізацію в режимі онлайн за допомогою послуг Інтернету.

### *Як ввести установки віддаленої синхронізації*

- 1 В режимі очікування виберіть Меню » Органайзер **▶ Синхронізація та ▶ Так або Новий реєс. зап.** Введіть назву нового облікового запису » Продов.
- 2 Введіть такі установки:
	- Адреса сервера URL-адреса сервера.
	- Ім'я користувача ім'я користувача.
	- $\cdot$  Пароль пароль користувача.
	- З'єднання виберіть профіль Інтернету.
	- Програми позначте програми, які потрібно синхронізувати.
	- Устан. програми виберіть програму та введіть назву бази даних та, якщо необхідно, ім'я користувача і пароль.

- Період синхроніз. встановіть частоту синхронізації.
- Віддал. ініціаліз. виберіть, чи потрібно завжди приймати, ніколи не приймати або завжди запитувати перед початком синхронізації.
- $\cdot$  Віддален. захист введіть ідентифікатор сервера та пароль.

3 ► Зберегти - збережіть новий обліковий запис.

### *Як розпочати віддалену синхронізацію*

В режимі очікування виберіть Меню » Органайзер **⊳ Синхронізація, виберіть обліковий запис ⊳** Пуск.

## <span id="page-60-0"></span>**Бездротова технологія Bluetooth**™

Бездротова технологія Bluetooth уможливлює створення бездротових з'єднань з іншими пристроями Bluetooth, наприклад із гарнітурою Bluetooth. За допомогою цієї технології можна:

- з'єднуватися з кількома пристроями одночасно.
- ï синхронізувати інформацію з іншими пристроями.
- $\cdot$  обмінюватися об'єктами.

*Максимальна рекомендована відстань між двома пристроями Bluetooth ñ 10 метрів. Між ними не повинно бути перешкод.*

### **Перед початком користування**

- ï Увімкніть функцію Bluetooth, щоб можна було встановлювати зíєднання з іншими пристроями.
- ï Додайте пристрої Bluetooth у телефон для створення <sup>з</sup>'єднань <sup>з</sup> ними.

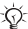

*Впевніться, що місцеві закони та норми не забороняють використання бездротової технології Bluetooth. Якщо використання бездротової технології Bluetooth заборонено, необхідно вимкнути функцію Bluetooth.* 

### *Як увімкнути бездротову технологію Bluetooth у телефоні*

В режимі очікування виберіть Меню ▶ Установки  $\triangleright$  Зв'язок  $\triangleright$  Bluetooth  $\triangleright$  Увімкнути.

*Як показати чи приховати власний телефон* В режимі очікування виберіть Меню > Установки  $\triangleright$  Зв'язок  $\triangleright$  Bluetooth  $\triangleright$  Видимість  $\triangleright$  Показ. телеф. або Прихов. телеф.

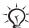

*Якщо приховати телефон, інші пристрої не зможуть знайти його за допомогою бездротової технології Bluetooth.*

*Як об'єднати пристрій у пару з телефоном* В режимі очікування виберіть Меню ► Установки **▶ Зв'язок ▶ Bluetooth ▶ Мої пристрої ▶ Новий пристрій.** щоб пошукати доступні пристрої. Виберіть пристрій зі списку. Введіть код доступу, якщо необхідно.

### *Як економити енергію*

В режимі очікування виберіть Меню ▶ Установки  $\triangleright$  Зв'язок  $\triangleright$  Bluetooth  $\triangleright$  Збережен. енергії  $\triangleright$  Увімк.

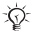

*Це знижує споживання енергії при використанні одного пристрою Bluetooth. Вимкніть, якщо використовується кілька пристроїв Bluetooth.*

### *Як об'єднати телефон у пару з гарнітурою Bluetooth*

- 1 В режимі очікування виберіть Меню > Установки ► Зв'язок ► Bluetooth ► Handsfree.
- $2 \triangleright$  Так, якщо Ви додаєте пристрій Bluetooth handsfree вперше, або  $\triangleright$  Moï handsfree  $\triangleright$  Новий handsfree } Додати, якщо Ви об'єднуєте телефон у пару з іншим пристроєм Bluetooth handsfree. Впевніться, що пристрій handsfree готовий до об'єднання в пару.

## <span id="page-62-0"></span>**Інфрачервоний порт**

ІЧ-порт Вашого телефону використовується для обміну інформацією з іншим приладом, обладнаним ІЧ-портом.

*Як увімкнути інфрачервоний порт у телефоні* В режимі очікування виберіть Меню ▶ Установки  $\triangleright$  Зв'язок  $\triangleright$  IY-порт  $\triangleright$  Увімк. або  $\triangleright$  10 хвилин, щоб увімкнути на 10 хвилин.

### *Як зíєднати два пристрої*

- 1 Увімкніть інфрачервоні порти на обох пристроях.
- 2 Впевніться, що ІЧ-порт телефону спрямований на ІЧ-порт іншого пристрою і вони знаходяться на відстані не більше ніж 20 см.

## <span id="page-63-0"></span>**Кабель USB**

Використовуйте кабель USB для обміну інформацією між телефоном і комп'ютером.

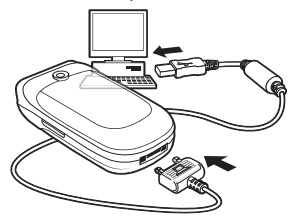

### *Як встановити з'єднання USB*

- 1 Встановіть програмне забезпечення Sony Ericsson PC Suite на свій компíютер. Щоб встановити PC Suite, завантажте його з веб-сторінки *[www.sonyericsson.com/support](http://www.SonyEricsson.com/support/)*.
- 2 Увімкніть телефон.
- 3 З'єднайте телефон і компíютер за допомогою кабелю USB.
- 4 Запустіть програмне забезпечення Sony Ericsson PC Suite і використовуйте програми, які воно містить, для передачі файлів, синхронізації та іншого.

### *Як розірвати з'єднання USB*

Відíєднайте кабель USB від телефону та компíютера.

## <span id="page-64-0"></span>**Перенесення файлів**

Картинки, звуки і теми можна переносити, використовуючи один із наступних способів передачі.

- $B$ luetooth **→** 60 [Бездротова](#page-60-0) технологія Bluetooth<sup>™</sup>
- ï ІЧ-порт % *62 [Інфрачервоний](#page-62-0) порт*
- ï Кабель USB % *63 [Кабель](#page-63-0) USB*

*Також можна надсилати файли електронною поштою* % *42 [Електронна](#page-42-0) пошта або в складі графічних повідомлень* % *39 [Графічні](#page-39-0) [повідомлення](#page-39-0) (MMS).*

### *Як перенести файли за допомогою бездротової технології Bluetooth або ІЧ-порту*

- 1 Виберіть файл, який потрібно перенести.
- 2 ► Додатк. ► Надіслати **і виберіть** Через Bluetooth або Через ІЧ-порт.

### **Послуга оновлення**

Завантажуйте і встановлюйте нове програмне забезпечення, що не вплине на особисту інформацію, збережену в телефоні. Оновлюйте програмне забезпечення телефону через бездротове з'єднання або за допомогою кабелю USB і комп'ютера, підключеного до Інтернету.

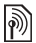

*Для послуги оновлення необхідний доступ до даних (GPRS). Ваш оператор мережі надасть Вам послуги, що передбачають доступ до даних, та ціни на них.*

### *Як використати послугу оновлення через бездротове з'єднання*

- 1 В режимі очікування виберіть Меню > Установки ▶ Загальне ▶ Послуга оновлен.
- 2 ► Шукати оновлен., **шоб пошукати останні доступні** версії програмного забезпечення. Почніть процес оновлення, виконавши вказівки щодо встановлення, або } Версія програми, щоб побачити поточну версію програмного забезпечення, встановленого на мобільному телефоні, або » Нагадування, щоб встановити час початку пошуку нового програмного забезпечення.

### *Як скористатися послугою оновлення через компíютер*

- 1 Завітайте на веб-сторінку *[www.sonyericsson.com/support](http://www.SonyEricsson.com/support)*.
- 2 Виберіть регіон і країну.
- 3 Введіть назву виробу.
- 4 Виберіть послугу оновлення Sony Ericsson і дійте відповідно до вказівок.

# **Додаткові функції**

## **Час і дата**

Час і дата завжди відображаються в режимі очікування.

### *Як встановити час і дату*

В режимі очікування виберіть Меню ► Установки

- ► Загальне ► Час і дата:
- Шоб встановити час і формат часу. ► Час і введіть час, ► Формат і виберіть формат ► Зберегти.
- $\cdot$  Шоб встановити дату і формат дати,  $\triangleright$  Дата, введіть  $a$ дату  $\triangleright$  Формат і виберіть формат  $\triangleright$  Зберегти.
- Шоб змінити часовий пояс. Часовий пояс і виберіть опцію.
- **Шоб увімкнути чи вимкнути перехід на літній** час. ► Літній час і виберіть опцію.
- ï Щоб встановити автоматичний вибір часового поясу, } Авт. часов. пояс і виберіть опцію.

## **Будильник**

Будильник спрацьовує навіть у випадку, коли встановлено беззвучний режим роботи або коли телефон вимкнено.

### *Як вибрати установки та користуватись будильником*

В режимі очікування виберіть Меню > Будильники і виберіть одну із наступних опцій:

- **· Щоб встановити будильник, виберіть будильник** зі списку, ► Редагув. і встановіть час ► Добре.
- **· Щоб встановити сигнал будильника, що повторюється,**  $\blacktriangleright$  Періодично:, виберіть дні  $\blacktriangleright$  Познач.  $\blacktriangleright$  Готово.
- $\cdot$  Шоб вибрати сигнал,  $\triangleright$  Сигнал будил, виберіть звук  $\blacktriangleright$  Зберегти.
- ï Щоб вимкнути сигнал будильника, коли він спрацює, натисніть будь-яку клавішу.
- $\cdot$  Щоб скасувати будильник, виберіть будильник,  $R_{IANV}$

## **Профілі**

У телефоні є заздалегідь визначені профілі, які встановлені відповідно до певних умов. У телефоні передбачена опція, яка дозволяє відновити всі початкові установки профілю.

### *Як використовувати профілі*

В режимі очікування виберіть Меню > Установки

- ▶ Загальне ▶ Профілі:
- **Виберіть профіль, що буде використовуватися.**
- $\cdot$  Щоб переглянути та відредагувати профіль, **• Додатк. • Дивит. і редагув.**
- **· Шоб відновити початкові установки профілів.**  $\blacktriangleright$  Додатк.  $\blacktriangleright$  Скинути профілі.

*Профіль також можна активізувати з меню вимкнення* % *14 Меню [вимкнення](#page-14-0).*

## **Яскравість**

### *Як відрегулювати яскравість екрана*

- 1 В режимі очікування виберіть Меню > Установки ► Дисплей ► Яскравість.
- 2 Натискайте © або ©, щоб встановити рівень
	- $\blacktriangleright$  Зберегти.

## **Календар**

Можна додавати, зберігати, редагувати або встановлювати нагадування про події. Синхронізуйте календар з календарем в Інтернеті чи на комп'ютері. **→ 59 [Синхронізація](#page-59-0)** 

### *Як додати нову подію*

- 1 В режимі очікування виберіть Меню » Органайзер  $\triangleright$  Календар **і виберіть дату**  $\triangleright$  Нова подія  $\triangleright$  Додати.
- 2 Введіть дані події та » Зберегти, щоб підтвердити подію.

### *Як переглянути подію*

- 1 В режимі очікування виберіть Меню » Органайзер } Календар і виберіть день.
- 2 Виберіть подію > Дивит.

### *Як переглянути календарний тиждень*

В режимі очікування виберіть Меню ▶ Органайзер

} Календар } Додатк. } Перег. тиждень.

### <span id="page-68-0"></span>*Як встановити опції нагадувань*

- 1 В режимі очікування виберіть Меню » Органайзер **▶ Календар ▶ Додатк. ▶ Додатково ▶ Нагадування.**
- 2 Виберіть опцію. Виберіть Завжди, щоб чути звукове сповіщення про подію, навіть якщо телефон вимкнений або встановлено беззвучний режим.
- 3 Коли звучить нагадування:
	- Якщо Нові події встановлено на Функц. меню, } Дивит., щоб прочитати інформацію про подію.
	- **Якщо** Нові події встановлено на Розкрив, вікно,  $\blacktriangleright$  Так, щоб прочитати інформацію про подію, або **► Ні, щоб вимкнути нагадування → 16 [Головне](#page-16-0)** *[меню](#page-16-0)*.

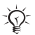

*Опція нагадування для подій у календарі також впливає на опцію нагадування про* Завдання*.*

### **Переміщення по календарю**

Для переміщення між днями та тижнями користуйтеся навігаційною клавішею.

### **Установки календаря**

### В режимі очікування виберіть Меню » Органайзер

- **Календар Додатк. і виберіть опцію.**
- Перег. тиждень переглянути події тижня.
- Нова подія  **додати нову подію.**
- $\cdot$  Змінити дату перейти до іншої дати календаря.
- Додатково переглянути опції встановлення нагадувань або вибрати перший день тижня.
- Стерти стерти події.
- Довідка переглянути додаткову інформацію про календар в довідці.

### *Як надіслати заплановану подію*

В режимі очікування виберіть Меню ► Органайзер  $\triangleright$  Календар та виберіть подію  $\triangleright$  Додатк.  $\triangleright$  Надіслати та виберіть спосіб передачі.

## **Завдання**

Додавайте нові завдання або використовуйте вже існуючі завдання в якості шаблонів. Також для завдань можна встановити нагадування.

### *Як додати нове завдання*

- 1 В режимі очікування виберіть Меню » Органайзер  $\triangleright$  Завдання ► Нове завдання ► Додати.
- 2 Виберіть Завдання або Телеф. дзвінок. Введіть деталі та підтвердьте кожний введений елемент.

### *Як переглянути завдання*

В режимі очікування виберіть Меню ▶ Органайзер

• Завдання **і виберіть завдання** • Дивит.

### *Як встановити нагадування*

- **В режимі очікування виберіть** Меню ► Органайзер  $\triangleright$  Завдання і виберіть завдання  $\triangleright$  Додатк. } Нагадування.
- 2 Виконайте кроки 2 та 3 в розділі **→** 68 Як [встановити](#page-68-0) *опції [нагадувань](#page-68-0)*.

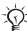

 $\partial_{\Omega}$  Опція нагадування, встановлена для Завдання, *впливає на опцію нагадування, встановлену для календаря.*

### *Як надіслати завдання*

- 1 В режимі очікування виберіть Меню » Органайзер **• Завдання і виберіть завдання для певного дня.**
- 2 ► Додатк. ► Надіслати і виберіть спосіб передачі.

## **Нотатки**

Створюйте нотатки і зберігайте їх у списку. Нотатки можна переглядати в режимі очікування.

### *Як додати нотатку*

- 1 В режимі очікування виберіть Меню > Органайзер ► Нотатки ► Нова нотатка ► Додати.
- 2 Введіть нотатку ► Зберегти.

### *Як відредагувати нотатки*

- 1 В режимі очікування виберіть Меню » Органайзер } Нотатки і виберіть нотатку.
- 2 } Додатк. } Редагувати і відредагуйте нотатку  $\blacktriangleright$  Зберегти.

## **Калькулятор**

Користуйтеся калькулятором для додавання, віднімання, ділення та множення.

- В режимі очікування виберіть Меню » Органайзер ► Калькулятор:
- Шоб вибрати  $\div x +$ . % =, натисніть  $\circledcirc$  або  $\circledcirc$ .
- $\mathop{\mathsf{II}}$ об стерти символ, натисніть  $\mathbb{C}$ ).

## **Блокування SIM-карти**

Функція блокування SIM-карти захищає передплачені Вами послуги від несанкціонованого використання. Більшість SIM-карт продаються з увімкненим блокуванням. Якщо блокування SIM-карти увімкнене, то при кожному увімкненні телефону потрібно вводити PIN-код (Personal Identity Number - Персональний ідентифікаційний номер). Якщо ввести неправильний PIN-код тричі поспіль, SIM-карта буде заблокована і з'явиться повідомлення PIN-код заблоков. Щоб розблокувати SIM-карту, потрібно ввести код PUK (Personal Unblocking Key - Персональний код розблокування). Коди PIN та PUK надаються оператором мережі. PIN-код можна змінювати та вибирати новий - від чотирьох до восьми цифр.

### *Як розблокувати SIM-карту*

- 1 Коли відображається повідомлення PIN-код заблоков., введіть свій код PUK » Добре.
- 2 Введіть новий PIN-код (від 4 до 8 цифр) ► Добре. Знову введіть новий PIN-код, щоб його підтвердити  $\blacktriangleright$  Добре.
### <span id="page-72-1"></span>*Як змінити PIN-код*

- В режимі очікування виберіть Меню ▶ Установки  $\triangleright$  Загальне  $\triangleright$  Захист  $\triangleright$  Блокування  $\triangleright$  Захист SIM  $\blacktriangleright$  Змінити PIN-кол
- 2 Введіть PIN-код » Добре.
- 3 Введіть новий PIN-код (від 4 до 8 цифр) ► Добре. Знову введіть новий PIN-код, щоб його підтвердити  $\blacktriangleright$  Добре.
- *Якщо під час зміни PIN-коду на дисплеї зíявилось повідомлення* Коди не збігаються*, це означає, що новий PIN-код введено неправильно. Якщо на дисплеї зíявилось повідомлення* Невірний PINкод*, а слідом за ним ñ повідомлення* Старий PINкод:*, це означає, що старий PIN-код введено неправильно.*

### <span id="page-72-3"></span>*Як увімкнути або вимкнути блокування SIM-карти*

- В режимі очікування виберіть Меню ▶ Установки  $\triangleright$  Загальне  $\triangleright$  Захист  $\triangleright$  Блокування  $\triangleright$  Захист SIM • Захист **та виберіть** Увімк. або Вимк.
- <span id="page-72-2"></span>2 Введіть PIN-код > Добре.

# <span id="page-72-0"></span>**Блокування телефону**

Блокування телефону захищає телефон від несанкціонованого використання. Стандартний код блокування (0000) можна замінити на будьякий персональний код довжиною від 4 до 8 цифр.

#### *Як розблокувати телефон*

Якщо блокування телефону увімкнене, введіть свій код і виберіть ► Добре.

### *Автоматичне блокування телефону*

<span id="page-73-1"></span>Якщо блокування телефону встановлено на Автоматичний, код розблокування телефону потрібно вводити лише тоді, коли Ви вставляєте нову SIM-карту.

#### *Як встановити блокування телефону*

- 1 В режимі очікування виберіть Меню > Установки
	- } Загальне } Захист } Блокування } Захист телефону  $\blacktriangleright$  Захист.
- 2 Виберіть опцію, введіть код ► Добре.

#### *Як змінити код блокування телефону*

В режимі очікування виберіть Меню ▶ Установки

- } Загальне } Захист } Блокування } Захист телефону
- **Змінити код.**
- *Обовíязково запамíятайте новий код. Якщо Ви забудете його, доведеться принести свій телефон до сервісного центру Sony Ericsson.*

# <span id="page-73-0"></span>**Памíять кодів**

Зберігайте персональні коди, наприклад коди кредитних карток, в памíяті кодів. Встановіть код доступу для відкривання памíяті кодів. Введіть контрольне слово для підтвердження введення правильного коду доступу до памíяті кодів. Після введення коду доступу до памíяті кодів контрольне слово на короткий час виводиться на дисплей. Якщо введено правильний код доступу, відображаються правильні коди. Якщо ж було введено неправильний пароль, контрольне слово та коди також будуть відображатись неправильно. Якщо Ви забули код доступу, потрібно очистити памíять кодів.

### <span id="page-74-0"></span>*Як відкрити памíять кодів уперше*

- 1 В режимі очікування виберіть Меню » Органайзер } Пам'ять кодів.
- 2 На дисплеї з'явиться інструкція ► Продов.
- 3 Введіть код доступу із чотирьох цифр ► Продов.
- 4 Введіть новий код доступу ще раз » Продов.
- 5 Введіть контрольне слово (до 15 символів) } Готово.

### *Як додати новий код*

- 1 В режимі очікування виберіть Меню » Органайзер **• Пам'ять кодів і введіть код доступу.**
- 2 ► Продов. ► Новий код ► Додати.
- 3 Введіть назву, пов'язану із кодом, наприклад назву компанії, що видала кредитну картку,  $\blacktriangleright$  Продов.
- 4 Введіть код » Готово.

### *Як змінити код доступу*

- 1 В режимі очікування виберіть Меню » Органайзер **▶ Пам'ять кодів і введіть код доступу ▶ Продов. • Додатк. • Змінити пароль.**
- 2 Введіть новий код доступу ► Продов.
- 3 Введіть новий код доступу ще раз ► Продов.
- 4 Введіть контрольне слово  $\triangleright$  Готово.

### *Як очистити памíять кодів*

- 1 В режимі очікування виберіть Меню » Органайзер  $\blacktriangleright$  Пам'ять кодів **і введіть код доступу**  $\blacktriangleright$  Продов. } Додатк. } Очистити.
- 2 Коли на дисплеї зíявиться запит Очистити пам'ять кодів?, виберіть } Так. Очищення памíяті кодів призводить до стирання всіх зроблених у ній записів
	- % *74 Як [відкрити](#page-74-0) памíять кодів уперше*.

# <span id="page-75-0"></span>**Пошук та усунення несправностей**

При виникненні деяких неполадок необхідно звертатись до постачальника послуг, однак більшість з них можна усунути самостійно. Перед тим, як здати телефон в ремонт, скопіюйте весь збережений в ньому вміст на інший пристрій, оскільки вміст може бути втрачений під час ремонту. Для отримання докладнішої інформації завітайте на веб-сторінку *[www.sonyericsson.com/support](http://www.SonyEricsson.com/support/)*.

#### **Деякі опції меню відображуються затемненими**

Послугу не активізовано або передплата не підтримує цю функцію. Зверніться до свого оператора мережі.

### **Телефон працює повільно**

Видаліть непотрібний вміст, а потім повторно запустіть телефон.

### **Індикатор заряджання не відображається**

Акумулятор розряджений або ним не користувалися довгий час. Індикатор заряджання може зíявитись на дисплеї лише через 30 хвилин.

### **Неможливо увімкнути телефон**

Акумулятор розряджений % *11 Як зарядити [акумулятор](#page-11-0)*.

#### **Заряджання акумулятора, що не є затвердженим для використання з пристроями Sony Ericsson**  $\rightarrow$  **84 [Акумулятор](#page-84-0).**

#### **Відображається неправильна мова**

 $\rightarrow$  18 Як змінити мову [телефону](#page-18-0).

### **Повне скидання**

Видаляє Ваші установки і вміст, який Ви додали або змінили.

### *Як скинути установки телефону*

- В режимі очікування виберіть Меню ▶ Установки ► Загальне ► Повне скидання.
- 2 Виберіть Скинути устан., щоб відмінити зроблені Вами зміни в установках, або Очистити все, щоб відмінити зроблені Вами зміни в установках та стерти всі контакти, повідомлення, особисті дані і вміст, який Ви завантажили, отримали або змінили. » Продов.

# **Повідомлення про помилку**

#### **Вставте SIM-картку**

Впевніться, що SIM-карту встановлено правильно. % *10 Як вставити SIM-карту і [акумулятор](#page-10-0)*.

#### **Вставте дійсну SIM-картку**

Перевірте, чи правильно визначений оператор SIM-карти для Вашого телефону.

#### **Лише екстр. дзв.**

Ви знаходитесь в межах покриття мережі, але можете використовувати телефон лише для екстрених дзвінків. Зверніться до свого оператора мережі, щоб переконатись, що Ви передплатили необхідні послуги.

#### **Немає покриття**

Немає покриття мережі. Зверніться до свого оператора мережі.

#### **Невірний PIN-код/Невірний PIN2-код** Код PIN або PIN2 було введено неправильно. Введіть правильний код PIN або PIN2 ► Так + 71 *[Блокування](#page-71-0) SIM-[карти](#page-71-0)*.

**Коди не збігаються**

Щоб змінити захисний код, необхідно підтвердити новий код, увівши його двічі.

**PIN-код заблоков./РIN2-код заблокований** Шоб розблокувати, **→** 71 *[Блокування](#page-71-0)* SIM-карти.

<span id="page-77-0"></span>**Код PUK заблокований** Зверніться до свого оператора мережі.

**Телефон заблок.**

Телефон заблокований. Щоб розблокувати телефон,  $\rightarrow$  72 [Блокування](#page-72-0) телефону.

<span id="page-77-1"></span>**Код блок. тел.:**

Потрібний код розблокування телефону % *72 [Блокування](#page-72-0) [телефону](#page-72-0)*.

# **Важлива інформація**

### **Веб-сторінка підтримки споживачів Sony Ericsson**

На Веб-сторінці *[www.sonyericsson.com/support](http://www.sonyericsson.com/support)* є розділ підтримки, в якому можна отримати поради і допомогу, лише кілька разів клацнувши мишкою. На цій сторінці можна знайти останні оновлення компíютерного програмного забезпечення і поради щодо більш ефективного використання телефону.

### **Обслуговування і підтримка**

Відтепер Ви маєте доступ до цілого набору таких ексклюзивних переваг обслуговування, як:

- Підтримка користувачів на міжнародних та місцевих веб-сторінках
- Глобальна мережа сервісних центрів
- ï Розгалужена мережа партнерів Sony Ericsson з сервісного обслуговування
- Гарантійний період. Детальніше про гарантійні умови читайте в цьому посібнику користувача

На сторінці [www.sonyericsson.com](http://www.sonyericsson.com) в розділі підтримки користувачів можна знайти найновіші засоби підтримки та інформацію мовою на Ваш вибір, наприклад пакети оновлення програмного забезпечення, базу відомостей, настройку телефону та додаткову допомогу на вимогу.

З приводу послуг і функцій, які надаються оператором, звертайтесь до свого оператора мережі.

Також можна зателефонувати до одного із наших сервісних центрів. Телефонний номер найближчого до Вас сервісного центру наведений у списку нижче. Якщо Вашої країни чи регіону немає у списку, зверніться до свого місцевого дилера. (Нижченаведені номери були дійсними на момент здачі цього посібника в друк. На Bеб-сторінці [www.sonyericsson.com](http://www.sonyericsson.com) завжди можна знайти найсвіжішу інформацію).

Якщо Ваш телефон потребуватиме сервісного обслуговування, що малоймовірно, будь ласка зверніться до місцевого дилера, який Вам його продав, або до одного із наших партнерів із сервісного обслуговування. Не викидайте фінансових документів, що підтверджують факт придбання телефону, на випадок, якщо знадобиться гарантійне обслуговування. *За дзвінок в один із наших сервісних центрів стягується оплата відповідно до тарифів у Вашій країні, включно з місцевими податками, крім випадків, коли Ви телефонуєте на безкоштовний номер.*

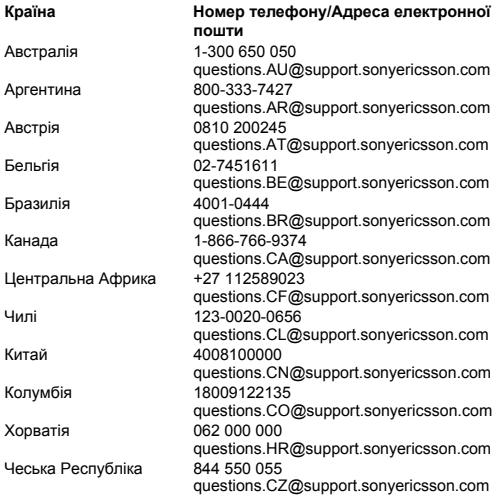

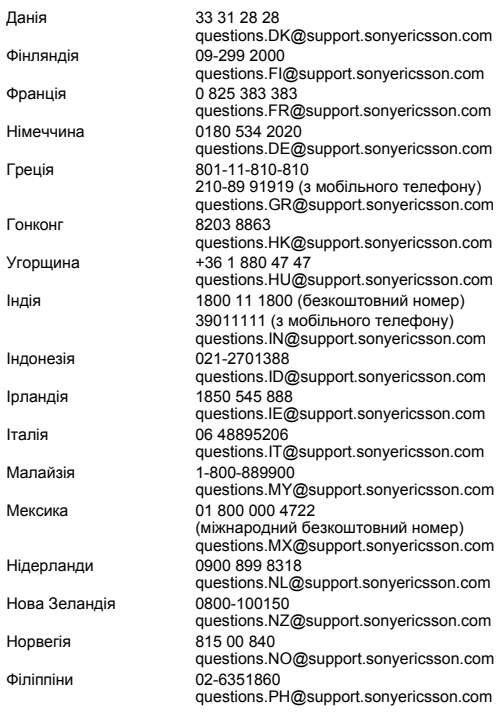

80

**This is the Internet version of the User's guide. © Print only for private use.**

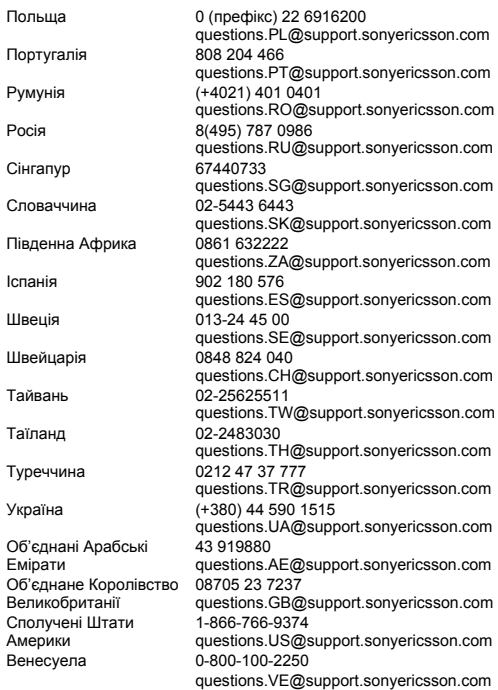

# 82 **This is the Internet version of the User's guide. © Print only for private use.**

## <span id="page-82-0"></span>**Рекомендації щодо безпечного та ефективного користування**

Будь ласка, прочитайте цю інформацію, перш ніж користуватися телефоном.

Ці вказівки призначені для Вашої безпеки. Будь ласка, дотримуйтесь цих вказівок. Якщо з виробом трапилось будь-що із нижчеописаного або якщо у Вас є сумніви щодо його належного функціонування,

обовíязково покажіть виріб авторизованому сервісному партнерові перед тим, як заряджати або використовувати його. Недотримання цієї рекомендації може призвести до збою в роботі виробу і навіть може нанести шкоду Вашому здоровíю.

### **Рекомендації щодо безпечного використання виробу (мобільного телефону, акумулятора, зарядного пристрою та інших аксесуарів)**

- ï Користуйтесь виробом обережно та зберігайте його в чистому місці, де немає пилу.
- ï **Обережно!** Може вибухнути, потрапивши у вогонь.
- Не піддавайте виріб дії вологи та рідин.
- Не піддавайте виріб дії дуже низьких або дуже високих температур. Не піддавайте акумулятор дії температур вище +60°C (+140°F).
- Не розташовуйте виріб поблизу відкритого полумíя та не паліть під час розмови.
- Не впускайте виріб з рук, не кидайте його та не намагайтесь його зігнути.
- Не фарбуйте виріб.
- $\cdot$  Не намагайтесь розібрати чи модифікувати виріб. Роботи щодо технічного обслуговування повинні виконувати тільки сертифіковані спеціалісти компанії Sony Ericsson.
- Не закривайте телефон, коли між клавіатурою та дисплеєм знаходиться якийсь предмет. Це може призвести до пошкодження телефону.

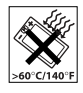

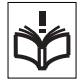

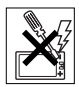

- Не користуйтесь виробом поблизу медичного обладнання без отримання попереднього дозволу від Вашого лікаря або уповноваженого медпрацівника.
- Не користуйтесь виробом, коли перебуваєте у літаку або поблизу нього, а також у місцях, де розташовані попередження "вимкнути приймально-передавальні пристрої".
- Не користуйтесь виробом у місцях з потенційно вибуховою атмосферою.
- Не розташовуйте виріб та не встановлюйте бездротове обладнання над подушкою безпеки автомобіля.

# **ДІТИ**

.<br>ЗБЕРІГАЙТЕ ВИРІБ В МІСЦЯХ, НЕДОСЯЖНИХ ДЛЯ ДІТЕЙ. НЕ ДОЗВОЛЯЙТЕ ДІТЯМ ГРАТИСЬ ІЗ МОБІЛЬНИМ ТЕЛЕФОНОМ АБО АКСЕСУАРАМИ. ВОНИ МОЖУТЬ ПОРАНИТИ СЕБЕ ТА ІНШИХ АБО ПОШКОДИТИ ТЕЛЕФОН ТА АКСЕСУАРИ. ТЕЛЕФОН ТА АКСЕСУАРИ МІСТЯТЬ ДРІБНІ ДЕТАЛІ, ЯКІ МОЖУТЬ ВІДОКРЕМЛЮВАТИСЬ ТА СПРИЧИНЯТИ ЗАГРОЗУ ПОТРАПЛЯННЯ У ДИХАЛЬНІ ШЛЯХИ ДИТИНИ.

## **Джерело живлення (зарядний пристрій)**

Підключайте блок живлення тільки до електромережі, параметри якої відповідають вказаним на виробі. Розміщуйте шнур таким чином, щоб не пошкодити його. Щоб уникнути ураження електричним струмом, перед чищенням зарядного пристрою відключіть його від мережі. Не використовуйте зарядний пристрій на вулиці або у вологих приміщеннях. Забороняється модифікувати шнур або штепсельну вилку. Якщо штепсельна вилка не підходить до розетки, зверніться до кваліфікованого електрика та встановіть потрібну розетку.

Використовуйте тільки фірмові зарядні пристрої Sony Ericsson, призначені для використання з Вашою моделлю мобільного телефону. Інші зарядні пристрої можуть не відповідати таким же стандартам безпеки та ефективності.

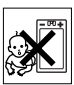

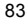

# <span id="page-84-1"></span><span id="page-84-0"></span>**Акумулятор**

Рекомендується повністю зарядити акумулятор перед першим використанням у телефоні. Новий акумулятор або акумулятор, який не використовувався довгий час, може упродовж певного часу мати нижчу ємність. Заряджання акумулятора потрібно виконувати тільки при температурі від +5°C (+41°F) до +45°C  $(+113^{\circ}F)$ .

Використовуйте тільки фірмові акумулятори Sony Ericsson, призначені для використання з Вашою моделлю мобільного телефону. Використання акумуляторів та зарядних пристроїв інших виробників може бути небезпечним.

Ресурс заряду батареї в режимі розмови та в режимі очікування залежить від різних факторів, таких як сила сигналу, температура оточення, особливості використання, вибрані функції та особливості передачі голосу та даних під час використання мобільного телефону.

Перед вийманням акумулятора вимкніть телефон. Забороняється брати акумулятор у рот. Електроліт акумулятора токсичний для організму. Не допускайте доторкання металевих контактів акумулятора до інших металевих предметів. Це може призвести до короткого замикання та пошкодження акумулятора. Використовуйте акумулятор виключно за призначенням.

### **Персональні медичні пристрої**

Мобільні телефони можуть впливати на роботу електронних кардіостимуляторів та інших вживлених пристроїв. Не носіть телефон поряд із кардіостимулятором, наприклад, у нагрудній кишені. Під час розмови тримайте телефон з протилежного боку тіла від кардіостимулятора. Ризик перешкод у роботі кардіостимулятора зменшується до мінімуму, якщо використовувати телефон на відстані понад 15 сантиметрів. Як тільки відчуєте, що телефон впливає на роботу кардіостимулятора, негайно вимкніть мобільний телефон. Для отримання детальнішої інформації зверніться до кардіолога.

За інформацією щодо інших медичних пристроїв зверніться до свого лікаря та виробників цих пристроїв.

## **Керування автомобілем**

Перевірте, чи місцеві закони та правила не забороняють використовувати мобільний телефон за кермом автомобіля або не вимагають від водіїв використання пристроїв handsfree. Ми рекомендуємо використовувати з телефоном тільки пристрої handsfree виробництва компанії Sony Ericsson.

Памíятайте, що мобільний телефон може створювати перешкоди для роботи електронного обладнання, тому деякі виробники автомобілів забороняють використання мобільних телефонів у салоні автомобіля, якщо до телефону не підключений пристрій handsfree із зовнішньою антеною.

Завжди зосереджуйте увагу на керуванні автомобілем. Якщо умови дорожнього руху дозволяють це зробити, зупиніть автомобіль на узбіччі, щоб здійснити або відповісти на телефонний дзвінок.

# **Екстрені дзвінки**

Мобільні телефони використовують для звíязку радіосигнали, а отже вони не можуть гарантувати встановлення зíєднання за будь-яких обставин. Тому у життєво важливих ситуаціях (наприклад, коли потрібно терміново викликати швидку медичну допомогу) не покладайтесь виключно на мобільний телефон. Екстрені дзвінки можуть не підтримуватись на певних територіях та у деяких мережах або бути несумісними з функціями мережі чи телефону, що використовуються на даний момент. За детальнішою інформацією зверніться до місцевого постачальника послуг.

## **Антена**

У цьому телефоні вбудована антена. Використання недозволених компанією Sony Ericsson антен для цієї моделі може нанести шкоду Вашому мобільному телефону, знизити ефективність його роботи та призвести до перевищення норм радіохвильового випромінювання (див. нижче).

### **Ефективне використання**

Тримайте мобільний телефон так, як і будь-який інший телефон. Не прикривайте верхню частину телефону під час розмови, оскільки це може погіршити якість звíязку та збільшити споживання енергії акумулятора, скорочуючи тим самим тривалість використання телефону в режимі розмови та в режимі очікування.

### **Радіочастотне (РЧ) випромінювання та питомий коефіцієнт поглинання (SAR)**

Мобільний телефон є передавачем та приймачем радіосигналів малої потужності. В увімкненому стані він випромінює радіочастотну енергію (відому також як радіохвилі або радіочастотні поля).

Урядовими органами багатьох країн були прийняті всеохоплюючі рекомендації щодо безпеки, розроблені міжнародними науковими організаціями, такими як ICNIRP (Міжнародна комісія з захисту від неіонізуючого випромінювання) та IEEE (Інститут інженерів з електротехніки та електроніки), на основі проведених регулярних та детальних наукових досліджень. Ці рекомендації визначають допустимі рівні радіочастотного опромінення для населення. Ці рівні є дещо нижчими за допустимі межі безпечного опромінення людини незалежно від віку та стану здоров'я і враховують похибки вимірювань.

Питомий коефіцієнт поглинання (SAR) – це одиниця вимірювання величини поглинання радіочастотного випромінювання тілом людини при використанні мобільного телефону. Визначення коефіцієнта SAR виконується у лабораторних умовах при максимальній потужності роботи телефону, вказаній у технічних характеристиках, однак фактичне значення коефіцієнта SAR для телефону під час експлуатації може бути значно нижчим. Це викликано тим, що конструкція мобільного телефону передбачає роботу при мінімальній потужності, достатній для встановлення зíєднання з мережею.

Зміна коефіцієнта SAR у межах, вказаних у рекомендаціях щодо рівнів опромінення радіочастотною енергією, не означає зміну рівня безпеки. Незважаючи на те, що коефіцієнти SAR різних моделей мобільних телефонів різняться між собою, всі моделі мобільних телефонів Sony Ericsson створені у суворій відповідності до вимог рекомендацій щодо рівнів опромінювання радіочастотною енергією.

Стосовно продажу телефонів в США, перед тим, як модель телефону потрапляє у роздрібну мережу, вона повинна пройти тестування та сертифікацію Федеральної комісії зі зв'язку США (FCC, Federal Communications Commission) для підтвердження, що вона не перевищує гранично безпечних рівнів опромінювання, що окреслені відповідним законодавством. Випробування кожної моделі проводяться в положеннях та місцях (тобто із розміщенням телефону біля вуха та на тілі) відповідно до вимог FCC. Щодо роботи телефону близько до тіла, цей телефон був випробуваний і відповідає вимогам FCC щодо радіочастотного випромінювання, коли телефон розміщений принаймні на відстані 15 мм від тіла без металевих предметів поблизу телефону, або коли телефон використовується разом із оригінальним аксесуаром Sony Ericsson для натільного використання. Використання інших аксесуарів може не гарантувати дотримання рекомендацій FCC щодо рівнів радіочастотного опромінення.

Окрема інформаційна брошура з інформацією про коефіцієнт SAR для цієї моделі мобільного телефону входить до комплекту цього мобільного телефону. Дану інформацію, а також інформацію стосовно радіочастотного опромінювання та SAR можна знайти на веб-сторінці: *[www.sonyericsson.com/health](http://www.sonyericsson.com/health)*.

# **Доступні рішення/Особливі потреби**

Стосовно телефонів, які продаються в США, Ви можете використовувати термінали TTY (TeleTYpewriter – засіб мобільного спілкування для глухих) із Вашим мобільним телефоном Sony Ericsson (за умови придбання необхідного аксесуару). Щоб отримати інформацію про доступні рішення для людей з особливими потребами, зателефонуйте у Центр особливих потреб Sony Ericsson за номером 877 878 1996 (TTY) або 877 207 2056 (голос) або завітайте на сторінку Центру особливих потреб Sony Ericsson в Інтернеті за адресою *[www.sonyericsson-snc.com](http://www.sonyericsson-snc.com)*.

### **Утилізація старого електричного та електронного обладнання**

Цей символ вказує на те, що з усім електричним та електронним обладнанням, включеним в комплект, не можна поводитись як з побутовим сміттям.

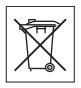

Замість цього його потрібно віднести у відповідний пункт прийому для вторинної обробки електронного та електричного обладнання. Забезпечивши належну утилізацію цього виробу, Ви допоможете запобігти потенційно негативному впливу на навколишнє середовище та здоровíя людей, до якого могла б призвести неналежна утилізація цього виробу. Вторинна обробка матеріалів допоможе зберегти природні ресурси. Щоб отримати докладнішу інформацію про вторинну обробку цього виробу, зверніться до місцевих органів влади, місцевого центру утилізації побутових відходів або до магазину, де Ви придбали цей виріб.

# **Утилізація акумулятора**

Ознайомтесь із місцевими правилами щодо утилізації акумуляторів або зателефонуйте до сервісного центру Sony Ericsson для отримання докладнішої інформації.

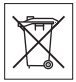

89

Забороняється викидати акумулятор на міські смітники. Якщо можливо, використовуйте для утилізації акумуляторів спеціалізовані контейнери.

### <span id="page-89-0"></span>**Ліцензійна угода користувача**

Цей бездротовий пристрій, включно із, але не обмежуючись, будь-якими носіями, поставленими разом із пристроєм ("Пристрій"), містить у собі програмне забезпечення, яке є власністю компанії Sony Ericsson Mobile Communications AB, її дочірніх компаній ("Sony Ericsson") та третіх сторін – постачальників та ліцензіарів ("Програмне забезпечення"). Як користувачу цього Пристрою, Sony Ericsson надає Вам ліцензію на неексклюзивне, без права поступки та передачі, використання Програмного забезпечення лише на пристрої, на якому воно встановлене або разом з яким воно поставлене. Ніщо в цій угоді не повинно тлумачитися як продаж Програмного забезпечення користувачу цього Пристрою. Ви не маєте права відтворювати, змінювати, розповсюджувати, розбирати, декомпілювати чи іншим чином змінювати чи використовувати будь-які інші засоби розкриття вихідного коду Програмного забезпечення чи будь-якого його компонента. Для уникнення непорозумінь Ви завжди маєте право передати всі права та обовíязки щодо Програмного забезпечення третій стороні, але лише з Пристроєм, з яким Ви отримали це Програмне забезпечення, та завжди за умови, що така третя сторона погоджується на такі обовíязки у письмовій формі.

Ця ліцензія видається Вам на термін строку служби цього Пристрою. Дію цієї ліцензії можна припинити, передавши всі свої права на Пристрій, з яким було отримане Програмне забезпечення, третій стороні у письмовій формі. Якщо Ви не дотримаєтеся будь-яких умов, викладених у цій ліцензії, це негайно припинить її дію.

Компанія Sony Ericsson, її незалежні постачальники і ліцензіари є єдиними та ексклюзивними власниками Програмного забезпечення та зберігають за собою всі права, найменування та інтереси щодо нього. Компанія Sony Ericsson та третя сторона в межах, у яких у Програмному забезпеченні використовується її матеріал чи код, мають права незалежного одержувача прибутків за цими умовами.

Дійсність, тлумачення та виконання цієї ліцензії регулюється законодавством Швеції. Вищезгадане застосовується в межах, максимально дозволених, коли доцільно, законними правами споживачів.

### **Обмежена гарантія**

Sony Ericsson Mobile Communications AB, SE-221 88 Lund, Sweden, (Sony Ericsson) надає цю обмежену гарантію на мобільний телефон та фірмові аксесуари, які входять до комплекту мобільного телефону (у подальшому - "Виріб"). У випадку, якщо Виріб потребуватиме проведення гарантійного обслуговування, будь ласка, зверніться до дилера, в якого був придбаний телефон, чи до місцевого сервісного центру Sony Ericsson (можлива оплата за місцевими тарифами). Для отримання додаткової інформації відвідайте веб-сторінку *[www.sonyericsson.com](http://www.sonyericsson.com)*.

# **НАША ГАРАНТІЯ**

Згідно з умовами даної обмеженої гарантії компанія Sony Ericsson надає гарантію відсутності у даному Виробі дефектів конструкції та матеріалів, а також дефектів, повíязаних з роботою телефону, на момент первинного продажу його виробником та протягом наступного одного (1) року.

# **ОБОВíЯЗКИ ВИРОБНИКА**

Якщо за нормальних умов експлуатації телефону упродовж гарантійного періоду будуть виявлені дефекти в конструкції, матеріалах або у роботі телефону, сервісні центри або місцеві офіційні дистрибíютори Sony Ericsson у країні/регіоні\*, де був придбаний Виріб, на свій розсуд відремонтують або замінять Виріб згідно з нижченаведеними умовами.

Компанія Sony Ericsson та її сервісні центри залишають за собою право нараховувати певну оплату у випадку, якщо дефект Виробу не підпадає під нижченаведені умови даної гарантії.

Будь ласка, зауважте, що особисті установки, завантажені дані або інша інформація можуть бути втрачені під час ремонту або заміни Виробу Sony Ericsson. На теперішній час створення компанією Sony Ericsson резервних копій певних завантажених даних може бути обмежено чинним законодавством, іншими положеннями або правилами техніки безпеки. Sony Ericsson не несе жодної відповідальності за втрату будь-якої інформації і не відшкодовуватиме жодних збитків, повíязаних із такою втратою. Необхідно завжди створювати резервні копії будьякої інформації, що зберігається у Вашому Виробі Sony Ericsson, наприклад завантажених даних, календаря і контактів, перед ремонтом або заміною Вашого Виробу Sony Ericsson.

# **УМОВИ**

- 1 Гарантія надається тільки за умови предíявлення разом із Виробом, який підлягає ремонту або заміні, документів, виданих покупцеві авторизованим ділером Sony Ericsson, що засвідчують продаж, де вказані серійний номер\*\* Виробу та дата його придбання. Sony Ericsson залишає за собою право відмови від гарантійного обслуговування, якщо після придбання Виробу дана інформація була втрачена або змінена.
- 2 Якщо компанія Sony Ericsson відремонтувала або замінила Виріб, на нього надається гарантія на залишок початкового гарантійного періоду або на девíяносто (90) днів з дати ремонту або заміни в залежності від того, який термін довший. Ремонт та заміна можуть виконуватися з використанням функціонально еквівалентних відремонтованих деталей. Замінені деталі або компоненти стають власністю компанії Sony Ericsson.
- 3 Дана гарантія не поширюється на несправності, які виникли внаслідок нормального зносу Виробу, а також неправильного використання Виробу, включно (але не обмежуючись цим) з використанням Виробу не за призначенням та з порушенням інструкцій Sony Ericsson щодо експлуатації та обслуговування Виробу. Дана гарантія не поширюється також на несправності Виробу, які виникли внаслідок нещасного випадку, апаратної або програмної модифікації та настройки, стихійного лиха та дії вологи.

Акумулятор можна заряджати та розряджати сотні разів. Однак з часом він поступово зношується, і це не є дефектом. Якщо тривалість роботи телефону в режимі розмови або в режимі очікування помітно скоротилась, акумулятор потрібно замінити. Sony Ericsson рекомендує використовувати лише зарядні пристрої та акумулятори, ухвалені компанією Sony Ericsson. В різних телефонах можуть спостерігатися незначні відмінності у яскравості дисплея та кольорах. На дисплеї можуть бути маленькі яскраві або темні крапки. Це так звані "пошкоджені пікселіî, які зíявляються, коли порушується функціонування деяких точок, яке неможливо полагодити. Якщо затемнені лише два пікселі - це нормально.

В різних телефонах можуть спостерігатися незначні відмінності у зображенні камери. Це є звичним явищем для цифрових камер і в жодному разі не означає, що в камері є дефект.

- 4 Оскільки стільникова мережа, для роботи в якій призначений Виріб, підтримується оператором, незалежним від компанії Sony Ericsson, компанія Sony Ericsson не несе відповідальності за несправності, викликані роботою стільникової системи, її покриттям, доступністю, послугами і т.д.
- 5 Дана гарантія не поширюється на несправності, які виникли внаслідок установки додаткових компонентів, модифікації або ремонту Виробу, а також розбирання Виробу особами, не уповноваженими компанією Sony Ericsson.
- 6 Дана гарантія не поширюється на несправності, які виникли внаслідок використання аксесуарів або іншого периферійного обладнання, що не є виготовленим компанією Sony Ericsson спеціально для даної моделі мобільного телефону.
- 7 Гарантія не поширюється на Вироби з пошкодженою пломбою.
- 8 ЖОДНІ ІНШІ ГАРАНТІЙНІ ЗОБОВíЯЗАННЯ, ПИСЬМОВІ АБО УСНІ, ВІДМІННІ ВІД НАВЕДЕНИХ У ДАНОМУ ДРУКОВАНОМУ ТЕКСТІ ОБМЕЖЕНОЇ ГАРАНТІЇ, НЕ НАДАЮТЬСЯ. УСІ ОБОВíЯЗКОВІ ГАРАНТІЇ, ВКЛЮЧАЮЧИ БЕЗ ОБМЕЖЕНЬ ОБОВíЯЗКОВІ ГАРАНТІЇ ЩОДО ПРИДАТНОСТІ ДЛЯ ПРОДАЖУ ТА ВИКОРИСТАННЯ, ОБМЕЖУЮТЬСЯ ТЕРМІНОМ ДАНОЇ ГАРАНТІЇ. КОМПАНІЯ SONY ERICSSON ТА ВЛАСНИКИ ЛІЦЕНЗІЙ ЗА ЖОДНИХ ОБСТАВИН НЕ НЕСУТЬ ВІДПОВІДАЛЬНОСТІ ЗА ПРЯМІ АБО ПОБІЧНІ ЗБИТКИ З БУДЬ-ЯКИХ ПРИЧИН, ВКЛЮЧАЮЧИ, АЛЕ НЕ ОБМЕЖУЮЧИСЬ ЦИМ, ВТРАТУ ПРИБУТКІВ АБО КОМЕРЦІЙНІ ЗБИТКИ. ПРЕТЕНЗІЇ ЩОДО ПОВНОГО ВІДШКОДУВАННЯ ЗБИТКІВ МОЖУТЬ БУТИ РОЗГЛЯНУТІ У СУДОВОМУ ПОРЯДКУ.

Законодавства деяких країн не допускають виключень або обмежень щодо відшкодування випадкових або побічних збитків, а також обмеження терміну дії обовíязкових гарантій, тому наведені вище обмеження або виключення можуть не поширюватись на Вас.

Дана гарантія не порушує законні права споживача в межах чинного законодавства, а також прав споживача стосовно продавця, які випливають із договору купівлі-продажу.

# **\* ЄВРОПЕЙСЬКИЙ СОЮЗ (ЄС)**

Якщо Виріб був придбаний в одній з країн ЄС, технічне обслуговування Виробу упродовж гарантійного терміну виконується в будь-якій країні ЄС, де аналогічний Виріб продається уповноваженими дистриб'юторами компанії Sony Ericsson. Щоб дізнатись, чи продається Виріб у даній країні ЄС, зверніться до місцевого сервісного центру Sony Ericsson. Памíятайте, що деякі види обслуговування можуть бути виконані тільки в тій країні, де був придбаний Виріб. Це викликано тим, що, наприклад, конструкція та зовнішній вигляд Виробу можуть відрізнятись від аналогічних моделей, які продаються в інших країнах ЄС. Вироби із заблокованою SIM-картою ремонту не підлягають.

\*\*У деяких країнах/регіонах потрібно надати додаткову інформацію. Вимога надати додаткову інформацію повинна бути чітко зазначена у свідоцтві про купівлю.

# **FCC Statement**

This device complies with Part 15 of the FCC rules. Operation is subject to the following two conditions: (1) This device may not cause harmful interference, and (2) This device must accept any interference received, including interference that may cause undesired operation.

<span id="page-95-0"></span>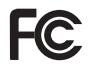

95

# **Declaration of Conformity**

We, **Sony Ericsson Mobile Communications AB** 

of Nya Vattentornet

SE-221 88 Lund, Sweden

declare under our sole responsibility that our product

### **Sony Ericsson type AAB-1022051-BV**

and in combination with our accessories, to which this declaration relates is in conformity with the appropriate standards 3GPP TS 51.010-1, EN 301489-7, EN 300328, EN 301489-17, and EN 60950 following the provisions of, Radio Equipment and Telecommunication Terminal Equipment directive **99/5/EC** with requirements covering EMC directive **89/336/EEC**, and Low Voltage directive **73/23/EEC**

 $C<sub>60682</sub>$ 

Lund, August 2006

W Remit-

Shoji Nemoto, Head of Product Business Unit GSM/UMTS

Даний Виріб відповідає вимогам Директиви R&TTE (**99/5/EC**).

# **Алфавітний покажчик**

### **B**

**Bluetooth™ 60** 

## **D**

[declaration of conformity 95](#page-95-0)

#### **H**

[handsfree 62](#page-62-0)

### **M**

 $MMS 39-40$  $MMS 39-40$ 

## **P**

[PIN 12,](#page-12-0) [71](#page-71-1) PIN-код [введення](#page-13-0) 13 [зміна](#page-72-1) 72 PlayNow<sup>™</sup> 50 [PUK 71,](#page-71-2) [77](#page-77-0)

# **S**

SIM-карта [автоматичне](#page-27-0) збереження 27 [блокування](#page-71-1) 71 [встановлення](#page-10-1) 10 [копіювання](#page-27-1) на/з 27 [розблокування](#page-71-2) 71 SMS 35-[38](#page-38-0)

#### **А**

акумулятор [використання](#page-84-1) та догляд 84 [заряджання](#page-10-2) 10, [11](#page-11-1) [альбом](#page-48-0) камери 48

## **Б**

блокування SIM-[карта](#page-71-1) 71 [блокування](#page-77-1) телефону 77 [блокування](#page-72-2) телефону 72, [77](#page-77-1) [будильник](#page-66-0) 66

# **В**

Введення тексту [в режимі Т](#page-19-0)9™ 19 [вібросигнал](#page-51-0) 51 [відхилення](#page-22-0) дзвінка 22 [вказівки](#page-82-0) щодо безпеки 82

# **Г**

[гарантія](#page-89-0) 89 [головне](#page-16-0) меню 16 [голосова](#page-29-0) пошта 29 [графічні](#page-39-1) [повідомлення](#page-39-1) 39-[40](#page-40-0) гучність [динамік](#page-22-1) 22 сигнал [дзвінка](#page-51-1) 51 гучність [динаміка](#page-22-1) 22 [гучномовець](#page-22-2) 22

**Д**

[дата](#page-66-1) 66 дві [телефонні](#page-32-0) лінії 32 дзвінки

[відповідь](#page-22-3) 22 два [дзвінки](#page-31-0) 31 [екстрені](#page-23-0) 23 [здійснення](#page-21-0) 21 контакт в памíяті [телефону](#page-26-0) 26 [контакти](#page-26-1) на SIM-карті 26 [неприйняті](#page-22-4) 22 [повторний](#page-21-1) набір 21 [список](#page-23-1) 23 [утримання](#page-30-0) 30

### **Е**

[екстрені](#page-23-0) дзвінки 23 [електронна](#page-42-0) пошта 42

### **З**

[завдання](#page-69-0) 69-[70](#page-70-0) [заставка](#page-49-0) 49 захист [блокування](#page-71-1) SIM-карти 71 [Інтернет](#page-57-0) 57 памíять [кодів](#page-73-0) 73 **І** [ігри](#page-53-0) 53 [Інтернет](#page-56-0) 56 [інформація](#page-17-0) про файл 17

### **К**

Кабель [USB 63](#page-63-0) [календар](#page-68-0) 68 [калькулятор](#page-71-3) 71 [камера](#page-45-0) 45 [картинки](#page-49-1) 49 коди [PIN 12](#page-12-0) **[PUK 77](#page-77-0)** [контакти](#page-24-0) 24 [додавання](#page-24-1) контактів 24 [редагування](#page-28-0) 28 [синхронізація](#page-59-0) 59 [стандартні](#page-26-2) контакти 26 [стирання](#page-28-1) 28 [конференц](#page-32-1)-дзвінки 32

### **М**

[мелодії](#page-50-1) 50 [менеджер](#page-17-1) файлів 17 [меню](#page-15-0) 15 [мережі](#page-21-2) 21 мікрофон, [вимкнення](#page-22-5)/ [увімкнення](#page-22-5) 22

#### мова

[введення](#page-18-1) 18 [телефон](#page-18-2) 18 Мої [друзі](#page-44-0) 44

### **Н**

[навігаційна](#page-15-1) клавіша 15 [нагадування](#page-25-0) про день народження 25 надсилання [візитна](#page-25-1) картка 25 [завдання](#page-70-0) 70 [картинки](#page-48-1) 48 [контакти](#page-27-2) 27 [мелодії](#page-52-0) 52 [події](#page-69-1) 69 [сигнали](#page-52-0) дзвінка 52 [теми](#page-53-1) 53 номери [SOS 23](#page-23-0) [нотатки](#page-70-1) 70

### **О**

[очікування](#page-30-1) дзвінка 30

# **П**

памíять [кодів](#page-73-0) 73 [перенесення](#page-64-0) файлів 64 [підказка](#page-14-0) 14 [повідомлення](#page-35-1) 35 послуга [голосової](#page-29-0) пошти 29 [програми](#page-53-0) 53 [профілі](#page-67-0) 67

### **Р**

режим [введення](#page-19-1) тексту 19 режим [очікування](#page-13-1) 13

# **С**

[світлові](#page-54-0) ефекти 54 [сертифікати](#page-58-0) 58 [сигнали](#page-50-1) дзвінка 50 [синхронізація](#page-59-1) 59-[60](#page-60-1) спосіб [передачі](#page-64-0) 64 [Bluetooth 60](#page-60-0) [інфрачервоний](#page-62-1) порт 62 кабель [USB 63](#page-63-0) стан памíяті [контакти](#page-28-2) 28 [менеджер](#page-18-3) файлів 18

# **Т**

[текстові](#page-35-0) [повідомлення](#page-35-0) 35-[38](#page-38-0) [теми](#page-53-0) 53 [змінні](#page-53-2) 53 [тривалість](#page-33-0) дзвінків 33

### **У**

увімкнення/вимкнення [Bluetooth 61](#page-61-0) [блокування](#page-73-1) телефону 73 захисне [блокування](#page-72-3) SIM-карти 72 [світлові](#page-54-1) ефекти 54 [сигнали](#page-50-2) дзвінка 50 [телефон](#page-13-1) 13

**This is the Internet version of the User's guide. © Print only for private use.**

установки графічні [повідомлення](#page-55-0) 55 [електронна](#page-55-0) пошта 55 [Інтернет](#page-55-0) 55 майстер [настройки](#page-13-2) 13 час і [дата](#page-66-2) 66 усунення [несправностей](#page-75-0) 75 **Ч** [час](#page-66-1) 66 читач [RSS 58](#page-58-1)

#### **Ш**

швидкі [клавіші](#page-16-1) 16